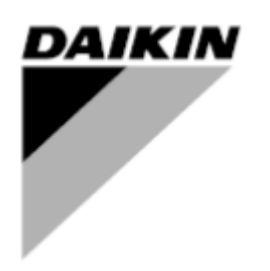

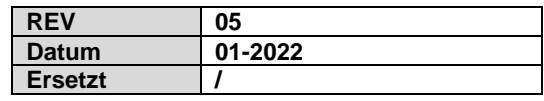

# **Installation und Betriebsanleitung D-EOMOC00610-21\_05DE**

# **Intelligent Chiller Manager (Opt.184)**

# <span id="page-1-0"></span>**iCM Optionsversionierung**

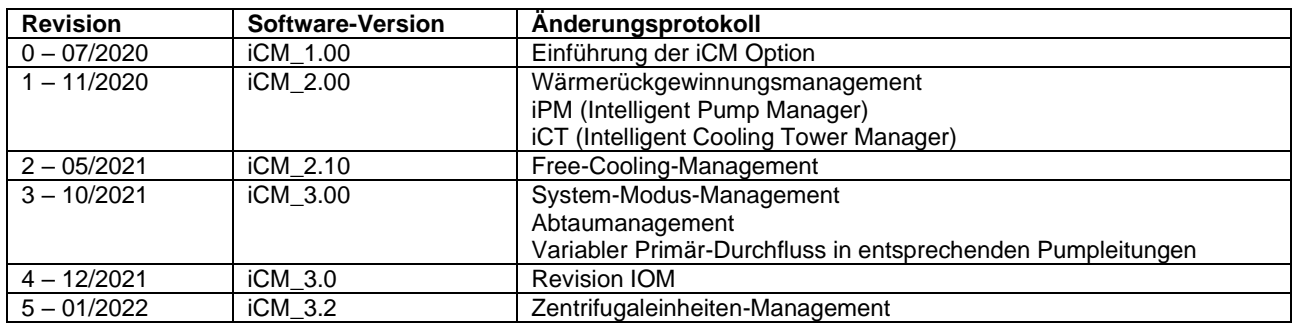

## **Inhaltsverzeichnis**

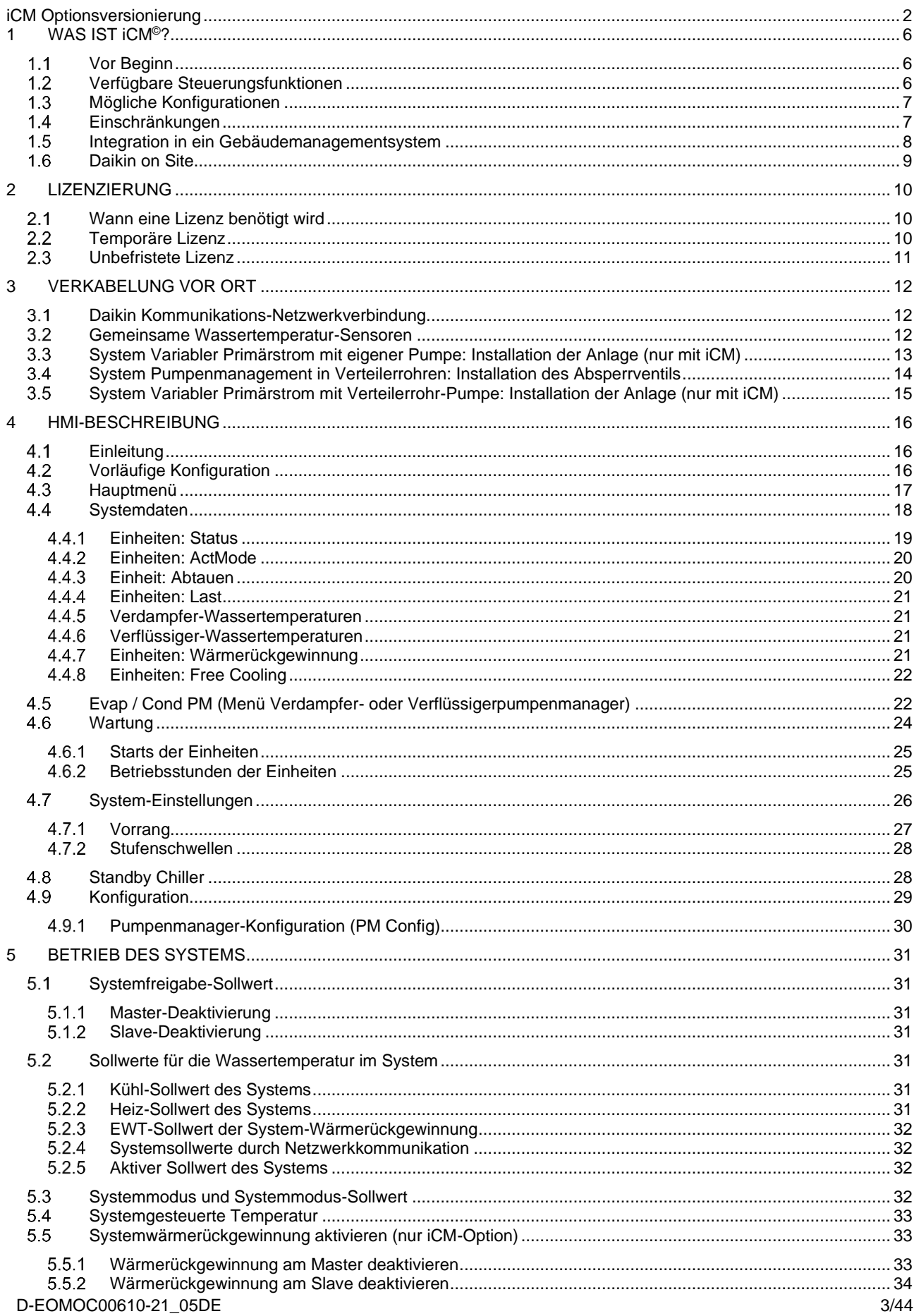

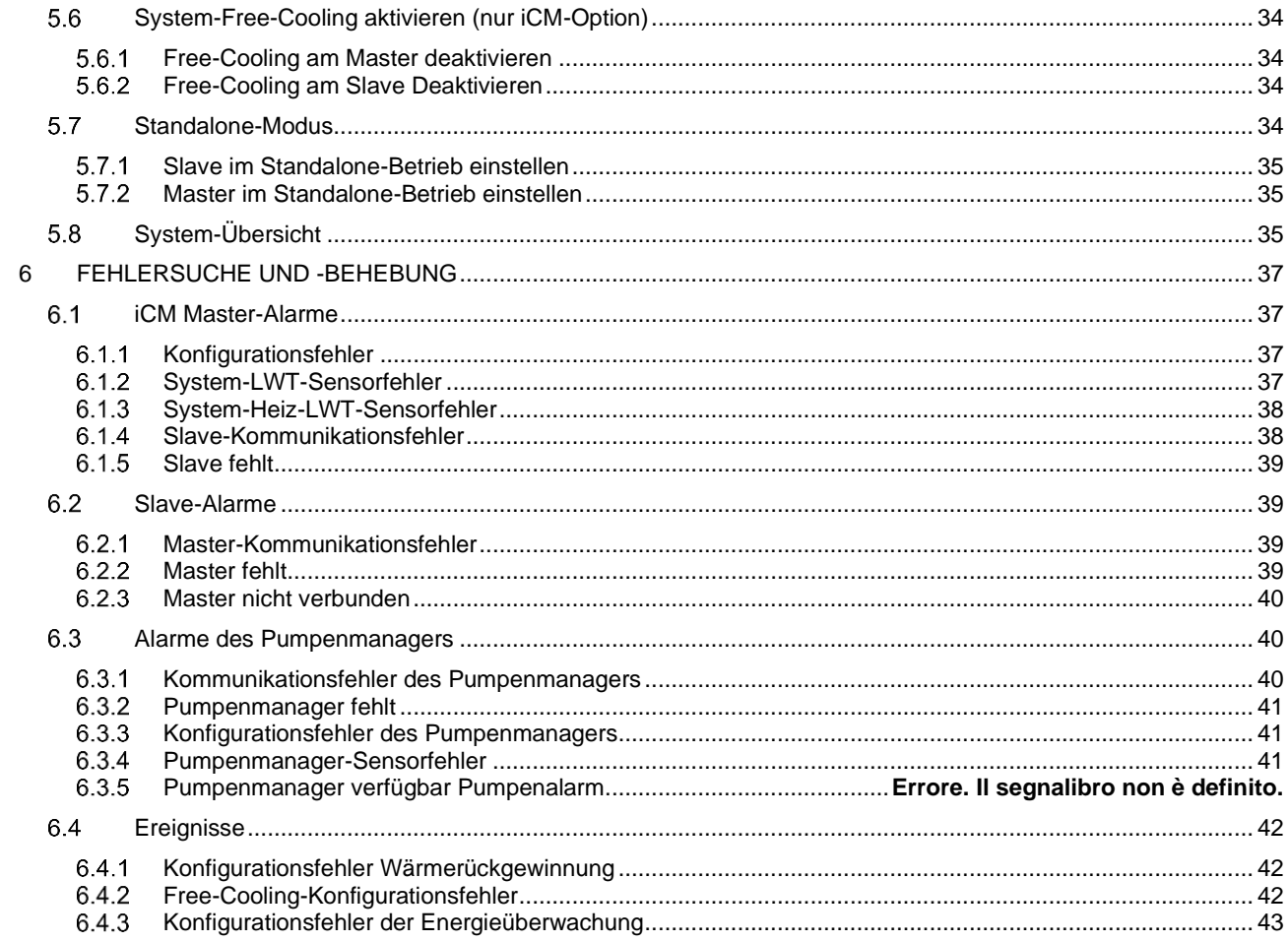

# Verzeichnis der Abbildungen

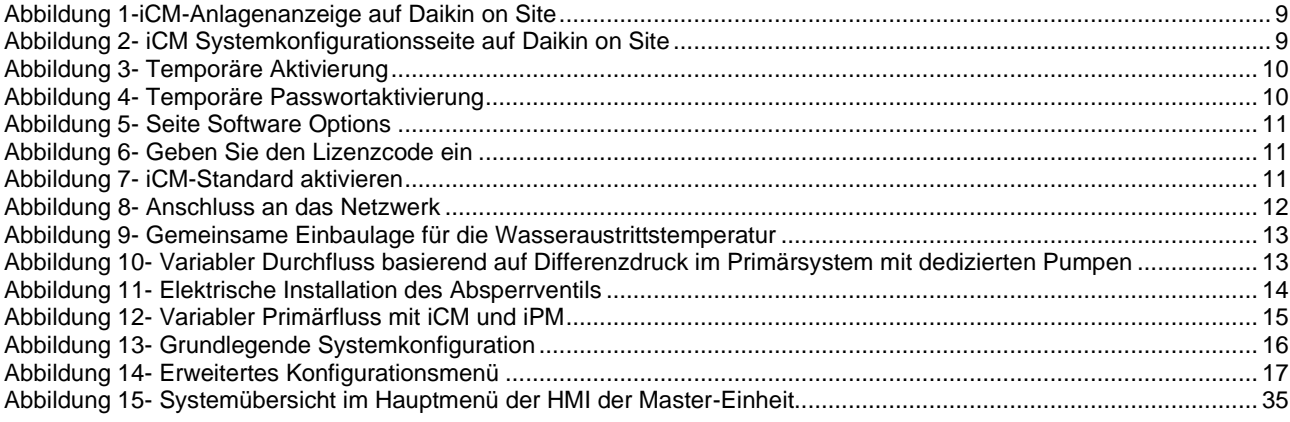

# Verzeichnis der Tabellen

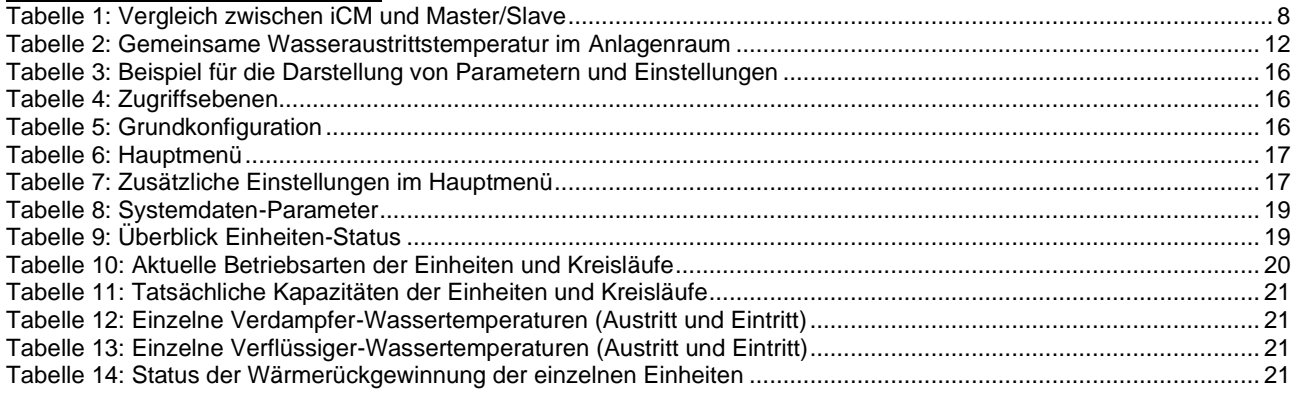

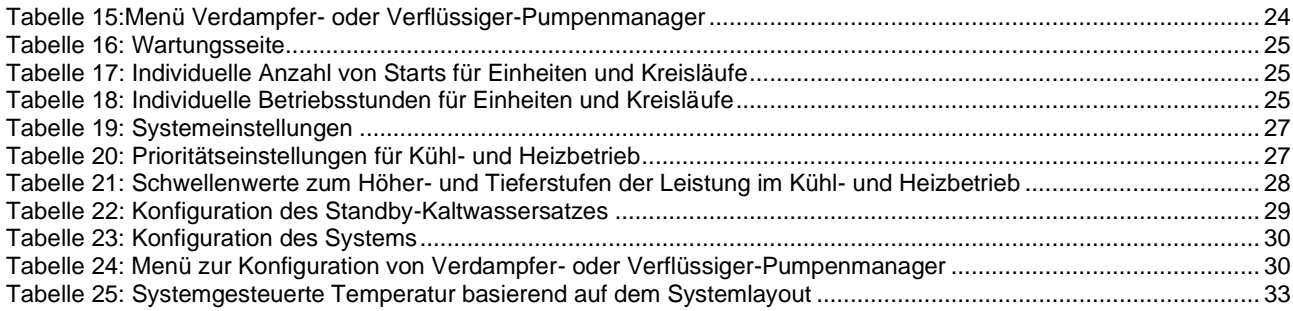

### <span id="page-5-0"></span>**1 WAS IST iCM©?**

### <span id="page-5-1"></span>**Vor Beginn**

Jeder Einheiten-Controller bietet eine Reihe integrierter Steuerungsfunktionen, die zur Bedienung von mehr als einer Daikin Einheit in einem Anlagenraum verwendet werden können.

Die Daikin Einheiten werden miteinander durch das Daikin Kommunikationsnetzwerk verbunden. In diesem Netzwerk wird eine Einheit als "Master" gewählt und die anderen werden als "Slave" gewählt.

Die Master-Einheit dient als einzelne Bedienstelle der Daikin Einheiten, während die Slave-Einheiten der Bedienung der Master-Einheit folgen.

Der Daikin Einheiten-Manager kann in zwei Kategorien unterschieden werden:

- Master/Slave
- iCM© (intelligent Chiller Manager)

Jede Kategorie bietet eine Reihe von Systemsteuerungsfunktionen (die im folgenden Abschnitt zusammengefasst sind).

Die Master/Slave-Steuerung ist als Standardoption verfügbar und kann an Daikin Einheiten mit Microtech III und Microtech IV Controller jederzeit aktiviert werden.

Die iCM<sup>®</sup> Steuerung ist nur an Daikin Einheiten mit Microtech IV Controller erhältlich und muss als "Option 184" in der Materialbestellung jeder Daikin Einheit des Anlagenraums erworben werden. Beim Kauf der "Option 184" erhalten Sie einen "Lizenzschlüssel" zum Aktivieren der iCM Steuerung am Einheiten-Controller. Die Aktivierung kann ab Werk oder bei der Inbetriebnahme der Einheiten vor Ort durch einen Daikin Techniker erfolgen.

Der Hauptunterschied zwischen iCM© und Master/Slave ist, dass iCM© erweiterte Optimierungsfunktionen und eine umfassende Bedienung der Anlagensteuerung bietet, während Master bzw. auf eine sehr einfache Ablauf- und Stufensteuerung ohne Logik zur Energieeffizienzoptimierung beschränkt ist.

### <span id="page-5-2"></span>**Verfügbare Steuerungsfunktionen**

Dieser Abschnitt fasst alle Steuerfunktionen zusammen, die iCM bzw. Master/Slave bietet. Wie bereits erwähnt, sind nicht alle Steuerfunktionen bei Master/Slave anwendbar.

- **Ablaufsteuerung**: Ermöglicht es, die Betriebsstunden der Einheiten durch Rotation der Einheiten zu egalisieren.
- **Stufensteuerung:** Ermöglicht die Bereitstellung von Wasser mit stabiler, vom System geregelter Temperatur, so dass die Anzahl der laufenden Einheiten minimiert und dementsprechend der Stromverbrauch gesenkt werden kann.
- **Konfiguration der Regelungstemperatur:** Ermöglicht die Wahl der Regelungstemperatur, auf der die Stufensteuerung basiert. Mögliche Konfigurationen:
	- Regelung der Wasseraustrittstemperatur: Die Installation eines Temperatursensors an der Sammelzuleitung ist Voraussetzung.
	- o Regelung der Wassereinlauftemperatur: Die Systemsteuerfunktion regelt die Einheiten, um eine stabile Wasserrücklauftemperatur zu erreichen. In diesem Fall ist eine Konfiguration ohne Sensor möglich und die Installation des Temperatursensors ist nicht erforderlich.
- **Kreislauf-Stufensteuerung:** (nur an Anlagen mit Mehrzweckeinheit anwendbar) Ermöglicht es, gekühltes Wasser und warmes Wasser mit stabiler Temperatur in einem Vier-Rohr-Verteilersystem zu liefern, wobei die Anzahl laufender Einheiten minimiert und der Modus der Einheiten-Kreisläufe gesteuert wird.

Regelung der Wassereinlauftemperatur, weshalb eine Installation ohne Sensor nicht immer möglich ist. Siehe dazu auch Tabelle Tabelle 2: [Gemeinsame Wasseraustrittstemperatur im Anlagenraum.](#page-11-4)

Weitere Systemfunktionen sind nur mit iCM verfügbar. Diese Funktionen beziehen sich auf erweiterte Einheiten-Bedienung oder Bedienung von Einheitenoptionen auf Systemebene:

- **Leistungssteuerung der Einheit:** (nicht erhältlich für Mehrzweckeinheiten; erhältlich mit M/S- und EWT-Steuerung) Ermöglicht die Steuerung der Leistungserzeugung jeder einzelnen Einheit, um die Leistung der Gesamtanlage entsprechend der Lastanforderung des Gebäudes zu erhöhen oder zu verringern. Somit sorgt diese Funktion für die Optimierung der Energieeffizienz.
- **Anlagenumschaltung:** (nicht erhältlich für Mehrzweckeinheiten) Ermöglicht die Einstellung des Betriebsmodus der Anlage und dementsprechend die Umschaltung an allen Einheiten.
- **Anlagenabtauung:** (nur erhältlich in Anlagen mit luftgekühlten Wärmepumpen) Ermöglicht die Steuerung des Abtauprozesses der Einheiten, wobei gewährleistet wird, dass die verfügbare Heizleistung höher als die beim Abtauen erzeugte Kühlleistung ist.
- **Automatische Anlagenumschaltung (Mehrfamilienhausanlage):** (nur erhältlich in Anlagen mit Wärmepumpen) Ermöglicht die automatische Umschaltung des Betriebsmodus der Anlage und dementsprechend die Umschaltung an den Einheiten.
- **Anlagen-Wärmerückgewinnung:** (nur erhältlich für Einheiten mit installierter Wärmerückgewinnungsoption) Ermöglicht die Steuerung der Aktivierung der Wärmerückgewinnungsfunktion an den Einheiten, um eine stabile Anlagen-Wassereinlauftemperatur am Wärmerückgewinnungskreis zu gewährleisten. Außerdem wird iCM dem

j.

Start von Einheiten mit Wärmerückgewinnungsoption Vorrang unter allen gesteuerten Einheiten einräumen, um die Wärmerückgewinnungsleistung zu maximieren.

- **Anlagen-Free-Cooling** (nur erhältlich für Einheiten mit installierter Free-Cooling-Option) Ermöglicht die Steuerung der Aktivierung der Free-Cooling-Funktion an Einheiten, um die trotz mechanischer Kühlung durch Free-Cooling erzeugte Anlagen-Kühlleistung zu maximieren. Daher wird iCM dem Start von Einheiten mit Free-Cooling-Option Vorrang unter allen gesteuerten Einheiten einräumen.
- **Anlagensteuerung des variablen Primärdurchflusses mit entsprechenden Pumpen:** (nur erhältlich für Einheiten mit installierter VPF-Option) Ermöglicht die Regelung der Drehzahl der jeder Einheit dedizierten Primärpumpen, um der Durchfluss-Anforderung des Gebäudes gerecht zu werden und den minimalen Durchfluss für den Betrieb der Wärmetauscher der Einheiten zu gewährleisten.
- **Verdampferpumpen-Manager:** (nur mit externem Bedienfeld als zusätzlichem "Zubehör" "iPMxx" erhältlich) ermöglicht die Überwachung von Sammelrohrleitungen auf der Verdampferseite.
- **Verflüssigerpumpen-Manager:** (nur mit externem Bedienfeld als zusätzlichem "Zubehör" "iPMxx" erhältlich) ermöglicht die Überwachung von Sammelrohrleitungen auf der Verflüssigerseite.
- Kühlturm-Manager (nur mit externem Bedienfeld als zusätzlichem "Zubehör" "iPMxx" erhältlich, das als Verflüssigerpumpen-Manager konfiguriert sein muss) ermöglicht die Überwachung von Kühltürmen mit Verteilern am Kühlwasserverteilungssystem.

## <span id="page-6-0"></span>**Mögliche Konfigurationen**

Je nach Typ (luftgekühlt oder wassergekühlt; Kaltwassersatz, Wärmepumpe oder Mehrzweckgerät) und Kombination der Daikin Einheiten im Anlagenraum ist nur eine Kategorie von Daikin-Einheitenmanagern (Master/Slave oder iCM) verfügbar:

Master/Slave unterstützt nur Anlagen mit bis zu 4 Einheiten, die bestehen aus:

- nur Kaltwassersätzen (eine Mischung aus luft- und wassergekühlten Einheiten ist nicht zulässig; eine Mischung aus Einheiten mit verschiedenen Verdichtern ist nicht zulässig)
- nur Wärmepumpen (eine Mischung aus luft- und wassergekühlten Einheiten ist nicht zulässig; eine Mischung aus Einheiten mit verschiedenen Verdichtern ist nicht zulässig; nur bei Wasserverteilung mit zwei Leitungen)
- nur Mehrzweck: alle Einheiten müssen die gleiche Leistungsregelung haben (nur Scroll- oder nur Schraubenverdichter).

iCM unterstützt nur Anlagen mit bis zu 8 Einheiten, die bestehen aus:

- nur Kaltwassersätzen (eine Mischung aus luft- und wassergekühlten Geräten ist nicht zulässig)
- nur Wärmepumpen (eine Mischung aus luft- und wassergekühlten Geräten ist nicht zulässig)
- nur Mehrzweck-Einheiten
- Mischung aus luftgekühlten Schraubenkühlaggregaten und Mehrzweckgeräten (Einheiten mit drei Kreisläufen werden derzeit nicht unterstützt)
- Mischung aus luftgekühlten Wärmepumpen und Kaltwassersätzen (Betrieb mit Wasserverteilung in zwei Leitungen: Kaltwassersätze werden während des Heizbetriebs abgeschaltet)
- Mischung aus luftgekühlten Einheiten mit Schrauben- und Scrollverdichtern
- Mischung aus wassergekühlten Einheiten mit Schrauben- und Zentrifugalverdichter
- Mischung aus VFD- und Schieberverdichter-Einheiten
- luftgekühlte Kältemaschinen mit optionaler Wärmerückgewinnung (nicht alle Kältemaschinen müssen über eine Wärmerückgewinnung verfügen)
- luftgekühlte Kältemaschinen mit optionalem Free-Cooling (nicht alle Kältemaschinen müssen über Free-Cooling verfügen)

Das Master-Steuergerät ist in der Lage, den Gerätetyp und die Art der Daikin-Systemverwaltung zu erkennen, die an jedem im Netzwerk angeschlossenen Steuergerät aktiviert ist. Wenn die Kombination aus Daikin-Gerätetyp und Daikin-Systemmanager-Typ falsch ist, deaktiviert der Master-Controller den Daikin-Systemmanager und gibt eine Meldung aus.

Bei Zweifeln darüber, was Master/Slave tun kann und was nicht, lesen Sie bitte die folgenden Abschnitte oder wenden Sie sich an Ihren Vertriebssupport.

### <span id="page-6-1"></span>**Einschränkungen**

Wie im vorigen Abschnitt [1.3](#page-6-0) erwähnt, gibt es bei der Verwendung von Master/Slave und iCM in einigen Anlagenlayouts Einschränkungen.

Die Einschränkungen von Master/Slave können jedoch durch die Verwendung der iCM©-Steuerung überwunden werden. Sollte eine dieser Einschränkungen bei der Inbetriebnahme des Systems festgestellt werden, besteht die Möglichkeit, eine Testversion des iCM© für einen begrenzten Zeitraum zu aktivieren. Wenn die Testversion abläuft und die permanente Lizenz nicht aktiviert wurde, wird iCM<sup>®</sup> automatisch von der Steuerung deaktiviert. Zur Klärung dieses speziellen Aspekts wird auf Abschnitt [2v](#page-9-0)erwiesen.

Die folgende Website [Tabelle 1](#page-7-1) fasst die möglichen Konfigurationen und Einschränkungen der beiden Verwaltungssysteme zusammen:

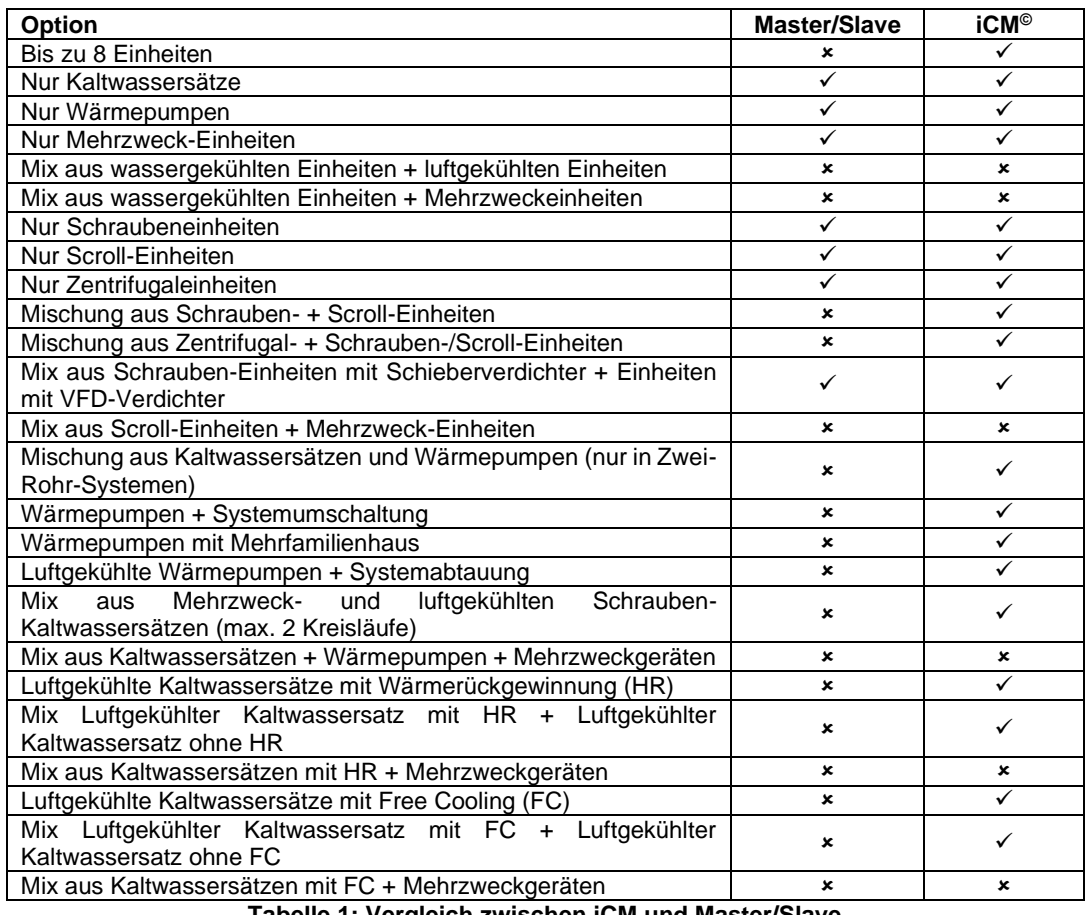

**Tabelle 1: Vergleich zwischen iCM und Master/Slave**

<span id="page-7-1"></span>Auch wenn iCM© Einheiten mit verschiedenen Betriebsarten (Kaltwassersatz/Wärmepumpe) steuern kann, kann es nur in Anlagenräumen mit 2-Rohr-Systemen eingesetzt werden. In diesen Anlagen gibt es nur eine Vorlauf- und eine Rücklaufleitung, die je nach Betriebsart der Daikin-Geräte Kaltwasser oder Warmwasser liefern. Weder iCM noch die Daikin-Geräte sind in der Lage, das für den Anschluss an ein 4-Rohr-System benötigte Umschaltventil umzustellen. Nur im Falle der Kombination von Mehrzweckgeräten mit luftgekühlten Kaltwassersätzen kann iCM© ein 4-Rohr-System steuern, bei dem Mehrzweckgeräte an den Heizwasserkreislauf und Mehrzweckgeräte und Kaltwassersätze an den Kaltwasserkreislauf angeschlossen sind.

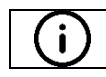

Bei Zweifeln darüber, was Master/Slave oder iCM© tun kann und was nicht, lesen Sie bitte die folgenden Abschnitte oder wenden Sie sich an Ihren Vertriebssupportreferenten bei Daikin Applied Europe S.p.A.

## <span id="page-7-0"></span>**Integration in ein Gebäudemanagementsystem**

Das Daikin-Gerät wird als "Master" der Anlage gewählt und kann die wichtigsten Informationen aller anderen "Slave"-Geräte und der von zusätzlichen Panels (Verdampfer- oder Verflüssigerpumpenverwaltung) verwalteten Geräte, die an das Daikin-Kommunikationsnetz angeschlossen sind, abrufen.

Somit fungiert der Master-Controller als einziger Integrationspunkt mit dem BMS, der in der Lage ist, all diese Informationen durch Protokollkommunikation zu sammeln:

- BACnet über IP
- BACnet MSTP
- Modbus über RS485

Darüber hinaus kann das BMS auch die wichtigsten Sollwerte für den Daikin Unit Manager einstellen.

Bitte beachten Sie das Dokument "BAS Integration - iCM Modbus Protokoll" oder "iCM BACnet Protokoll", in dem alle Datenpunkte aufgeführt sind.

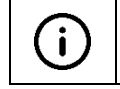

Nicht alle Variablen, die das einzelne Gerät betreffen, sind über die Master-Steuerung zugänglich. Wenn alle Informationen über ein einzelnes Gerät abgefragt werden, muss auch der Slave-Controller durch BMS integriert werden.

## <span id="page-8-0"></span>**Daikin on Site**

iCM© ist in Daikin on Site (DoS) integriert. Wenn eine Einheit mit DoS verbunden ist und als Master der Anlage gewählt wird, werden alle Statusinformationen, Einstellungen und Webgrafiken der Anlage angezeigt. Spezifische Abschnitte unterstützen die einfache Inbetriebnahme des Systems und die Überwachung von Kapazitäten und Temperaturen, Starts und Stopps helfen dem Remote-Bediener bei der Feinabstimmung und Optimierung der Anlagensteuerung.

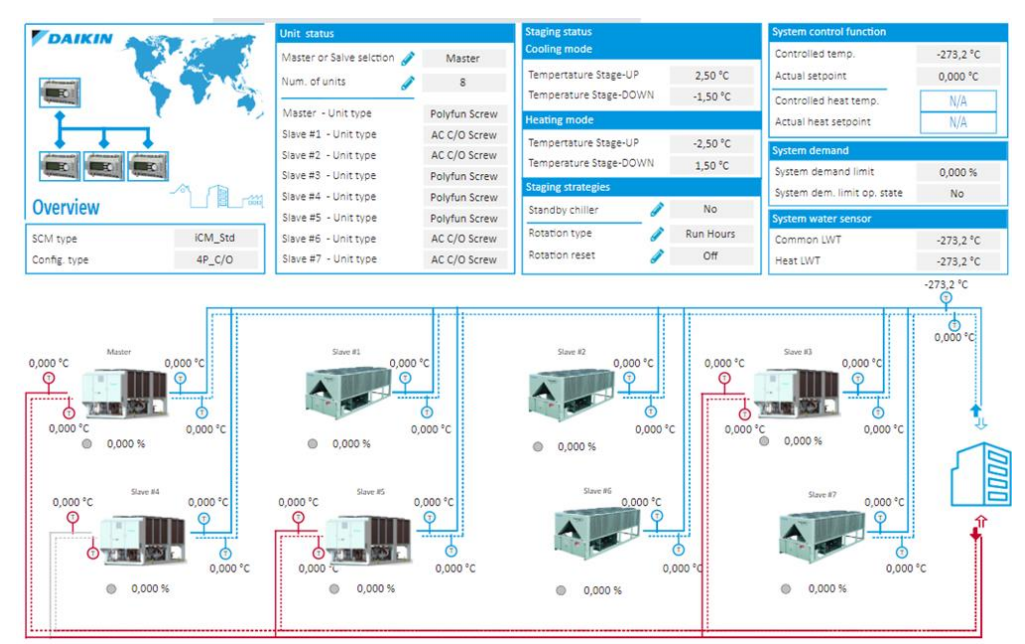

**Abbildung 1-iCM-Anlagenanzeige auf Daikin on Site**

<span id="page-8-1"></span>

| <b>DAIKIN</b><br>군이<br><b>LEGIS</b><br>$\mathbf{R}$<br><b>ICM System configuration</b> | 썲                 |           |             |                      |         |                      |         |                      |         |         |
|----------------------------------------------------------------------------------------|-------------------|-----------|-------------|----------------------|---------|----------------------|---------|----------------------|---------|---------|
| Unit configuration                                                                     |                   |           | Master      | Slave 1              | Slave 2 | Slave 3              | Slave 4 | Slave 5              | Slave 6 | Slave 7 |
| Master or Slave unit selection                                                         |                   | Master    |             |                      |         |                      |         |                      |         |         |
| Number of units                                                                        | <b>CONTRACTOR</b> | 8         | V           | $\blacktriangledown$ | ✓       | $\blacktriangledown$ | ✓       | $\blacktriangledown$ | V       |         |
| Min. of running units                                                                  | <b>CONTRACTOR</b> | 1,000     | $\bullet$   |                      |         |                      |         |                      |         |         |
| Standalone mode                                                                        |                   | <b>No</b> | $\bullet$   |                      |         |                      |         |                      |         |         |
| Master enabling                                                                        |                   | Yes       | $\bullet$   |                      |         |                      |         |                      |         |         |
| <b>System configuration</b>                                                            |                   |           | Info center |                      |         |                      |         |                      |         |         |
| Load control function                                                                  |                   | Disable   | $\bullet$   |                      |         |                      |         |                      |         |         |
| Load control action                                                                    | Í                 | Fixed     | $\bullet$   |                      |         |                      |         |                      |         |         |
| Unload type                                                                            | <b>Contract</b>   | Hi Load   | $\bullet$   |                      |         |                      |         |                      |         |         |
| Temperature control type                                                               |                   | Leaving   | $\bullet$   |                      |         |                      |         |                      |         |         |

<span id="page-8-2"></span>**Abbildung 2- iCM Systemkonfigurationsseite auf Daikin on Site**

## <span id="page-9-0"></span>**2 LIZENZIERUNG**

### <span id="page-9-1"></span> $2.1$ **Wann eine Lizenz benötigt wird**

Wenn die Anlagenkonfiguration iCM© erfordert (weitere Informationen finden Sie in [Tabelle 1\)](#page-7-1), dann wird ein Lizenzschlüssel benötigt.

Wenn iCM© zur Bestellung der Einheiten hinzugefügt wird, wird die Steuerungsfunktion automatisch ab Werk aktiviert, indem eine Plug&Play-Steuerungslösung während der Inbetriebnahmephase ermöglicht wird.

Wenn iCM© zu einem späteren Zeitpunkt angefordert wird, kann die Lizenz bei der Fabrik bestellt werden. Für die Lizenzaktivierung werden einfache Informationen wie die Bestellnummer der Geräte und die entsprechenden Seriennummern der Gerätesteuerungen benötigt.

Der Lizenzschlüssel ist ein eindeutiger Code, der die speziellen Optionen angibt, die mit dieser Einheit verbunden sind und nur für diese Einheit gelten.

Bei mehreren Einheiten in einer Anlage muss für jede Einheit ein eigener Lizenzschlüssel gesetzt werden, damit iCM© freigeschaltet werden kann.

iCM© ist eine Einheitsoption und muss wie jede andere Option erworben werden. Vergessen Sie nicht, es i Ihrer Bestellung für die Werksaktivierung beizufügen.

### <span id="page-9-2"></span>**Temporäre Lizenz**  $2.2$

Eine temporäre Lizenz kann verwendet werden, wenn iCM© noch nicht bestellt wurde und das Systemlayout seine Funktionalitäten benötigt. Um die zeitlich begrenzte Lizenz für iCM© zu aktivieren, gehen Sie bitte über das Menü *Commissioning – Software Options* und das Menü *Temporary Passwords*:

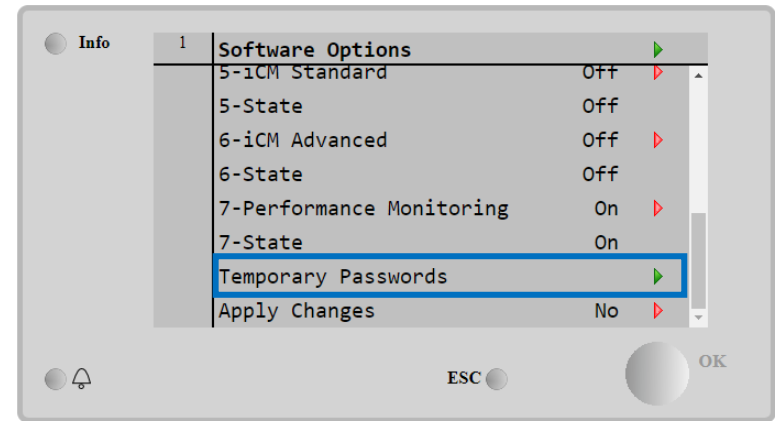

**Abbildung 3- Temporäre Aktivierung**

<span id="page-9-3"></span>Wenn Sie die Seite aufrufen, werden drei vorläufige Passwörter angezeigt:

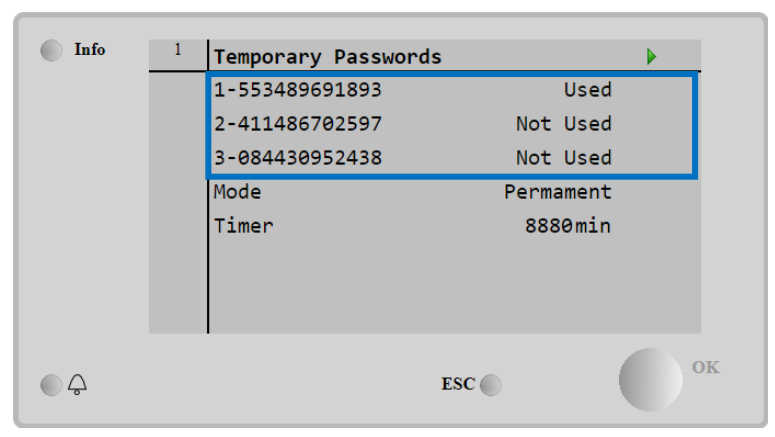

**Abbildung 4- Temporäre Passwortaktivierung**

<span id="page-9-4"></span>Auf derselben Seite ist auch die Verwendung des Aktivierungscodes ersichtlich, und ein Timer, der die verbleibende Zeit bis zum Ablauf anzeigt, kann überprüft werden.

Wenn der Timer abläuft, wird iCM© deaktiviert. Alle Einstellungen werden beibehalten, und bei einer erneuten Aktivierung wird die normale Abfolge wie bei der vorherigen Konfiguration wiederhergestellt.

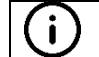

Wenn iCM© deaktiviert wird, weil die temporären Lizenzen ablaufen, kann Daikin Applied Europe nicht für irgendwelche Folgen oder Ansprüche des Kunden verantwortlich gemacht werden.

### <span id="page-10-0"></span>**Unbefristete Lizenz**

Um eine permanente Lizenz und einen Aktivierungsschlüssel für das iCM© einzugeben, gehen Sie auf die Seite *Commissioning – Software Options*:

| Info | 1 | Software Options    |                 |                      |
|------|---|---------------------|-----------------|----------------------|
|      |   | Apply Changes       | <b>No</b>       | D                    |
|      |   | Password            |                 | D                    |
|      |   | 1-Modbus Slave MSTP | 0ff             | Þ                    |
|      |   | 1-State             | <b>Off</b>      |                      |
|      |   | 2-BACNet MSTP       | 0ff             | D                    |
|      |   | 2-State             | 0ff             |                      |
|      |   | 3-BACNet IP         | 0 <sup>ff</sup> | D                    |
|      |   | $3 - State$         | 0 <sup>2</sup>  | $\blacktriangledown$ |
|      |   |                     | $\mathbf{ESC}$  | OK                   |

**Abbildung 5- Seite Software Options**

<span id="page-10-1"></span>Klicken Sie auf den roten Pfeil neben dem Eintrag Password und geben Sie den numerischen Lizenzschlüssel ein.

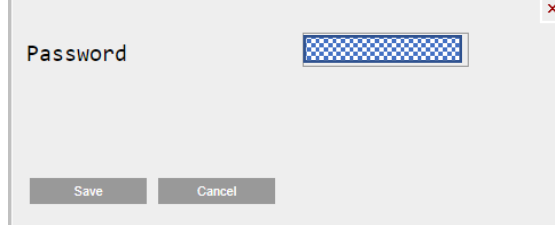

**Abbildung 6- Geben Sie den Lizenzcode ein**

<span id="page-10-2"></span>Nachdem der Lizenzschlüssel korrekt installiert wurde, aktivieren wir alle Optionen, einschließlich iCM©, indem wir den entsprechenden Wert auf *On* setzen und dann alle Änderungen übernehmen.

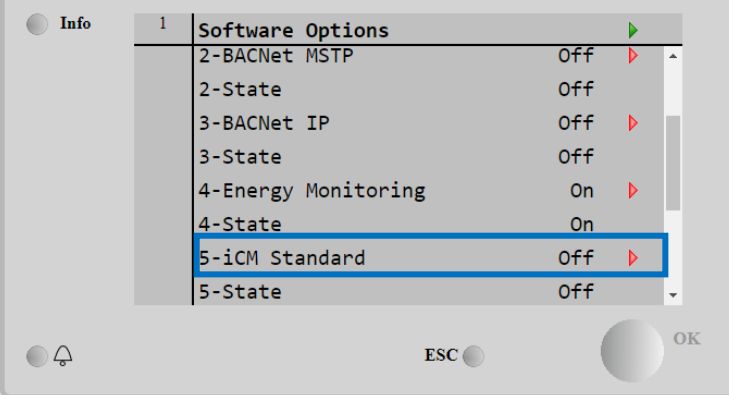

**Abbildung 7- iCM-Standard aktivieren**

<span id="page-10-3"></span>Gehen Sie nach dem Neustart des Controllers erneut auf die Seite Software Options und prüfen Sie, ob die Aktivierungszustände (5-State) *On* sind, um die korrekte Aktivierung der iCM©-Funktion zu bestätigen.

### <span id="page-11-0"></span>**3 VERKABELUNG VOR ORT**

### <span id="page-11-1"></span> $3.1$ **Daikin Kommunikations-Netzwerkverbindung**

Das folgende Diagramm zeigt, wie Sie die Daikin-Geräte miteinander verbinden und das Daikin-Kommunikationsnetzwerk aufbauen. Beginnen Sie mit dem ersten Daikin-Gerät und schließen Sie die PB-Klemmen [CE+ / CE-] jedes Controllers parallel an. Es ist der Schaltplan der Einheit für die Nummerierung der Anschlüsse zu beachten. Für die Verbindung muss ein abgeschirmtes Twisted-Pair-Kabel verwendet werden.

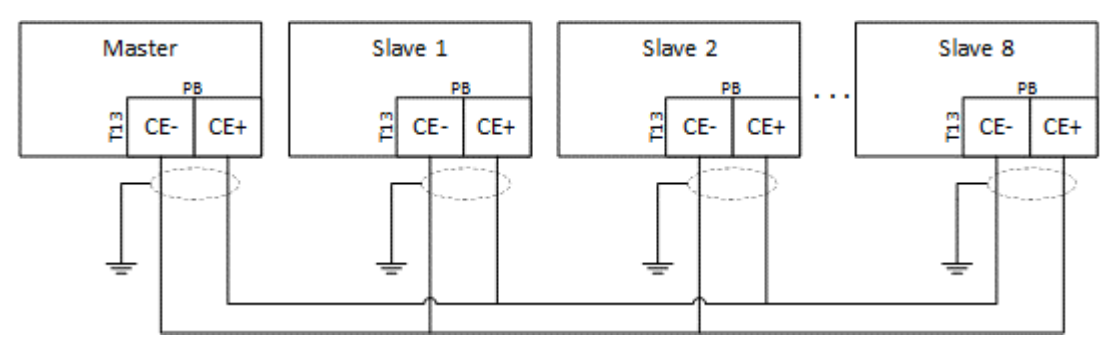

**Abbildung 8- Anschluss an das Netzwerk**

<span id="page-11-3"></span>Es ist wichtig, die nachstehenden Einschränkungen zu beachten, um eine Instabilität des Kommunikationsnetzes zu vermeiden:

- Verdrilltes und abgeschirmtes 2-adriges Kabel
- Länge des Buskabels zwischen 2 Geräten max. 700 m
- Gesamtlänge des Buskabels max. 1.000 m

### <span id="page-11-2"></span>**Gemeinsame Wassertemperatur-Sensoren**

Wie in Abschnitt [1.2](#page-5-2) erläutert, können Daikin-Gerätemanager in einer sensorlosen Konfiguration arbeiten, die eine stabile Wassereintrittstemperatur (berechnet als Durchschnitt der Wassereintrittstemperatur der laufenden Geräte) liefert und die Installation vereinfacht, aber keine stabile Wasseraustrittstemperatur des Systems gewährleistet.

Es muss hervorgehoben werden, dass "Steuerung der Wassereinlauftemperatur" und sensorlose Konfiguration nicht immer möglich ist. Aus diesem Grund kann der Master-Controller mit gemeinsamen Wassertemperatursensoren ausgestattet werden, je nach der spezifischen Konfiguration der Regeltemperatur, der Anzahl der zu steuernden Daikin-Geräte und der Sonderoptionen der Daikin-Geräte. Die folgende Tabelle gibt einen Überblick darüber, wann ein oder zwei gemeinsame Wasseraustrittstemperatursensoren erforderlich oder vorgeschrieben sind:

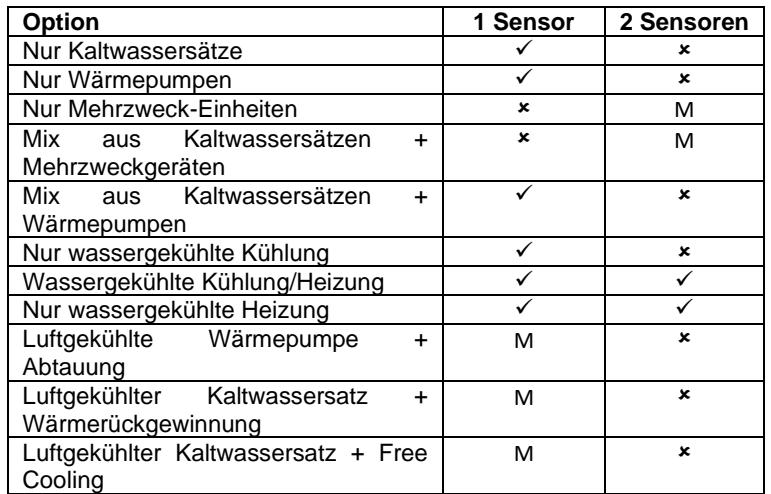

### **Tabelle 2: Gemeinsame Wasseraustrittstemperatur im Anlagenraum**

<span id="page-11-4"></span>Konfigurationen mit dem "M" weisen darauf hin, dass die Installation von einem oder zwei Sensoren obligatorisch ist. Wenn beispielsweise ein Mehrzweckgerät im System geregelt wird, werden immer 2 Temperatursensoren benötigt. Folgende Arten von Sensoren können verwendet werden:

- Daikin NTC10K (mit einem Beta von 3977), der als "Zubehör" des Daikin-Geräts in der Materialanforderung gekauft werden kann
- Allgemeine PT1000-Sensoren.

Die korrekte Verdrahtung der Sensoren mit den Klemmen des "Master"-Controllers entnehmen Sie bitte den Schaltplänen der jeweiligen Einheit.

Diese Sensoren müssen an einer geeigneten Stelle installiert werden, um die Vorlaufwassertemperaturen des Systems zu messen.

Der Temperaturfühler muss vor einer eventuellen Bypass-Leitung oder einem Tank oder einem gemeinsamen Sammler installiert werden, die den Primärkreislauf vom Sekundärkreislauf entkoppeln.

Die nachstehende Abbildung zeigt die empfohlene Position an der Vorlaufsammelleitung:

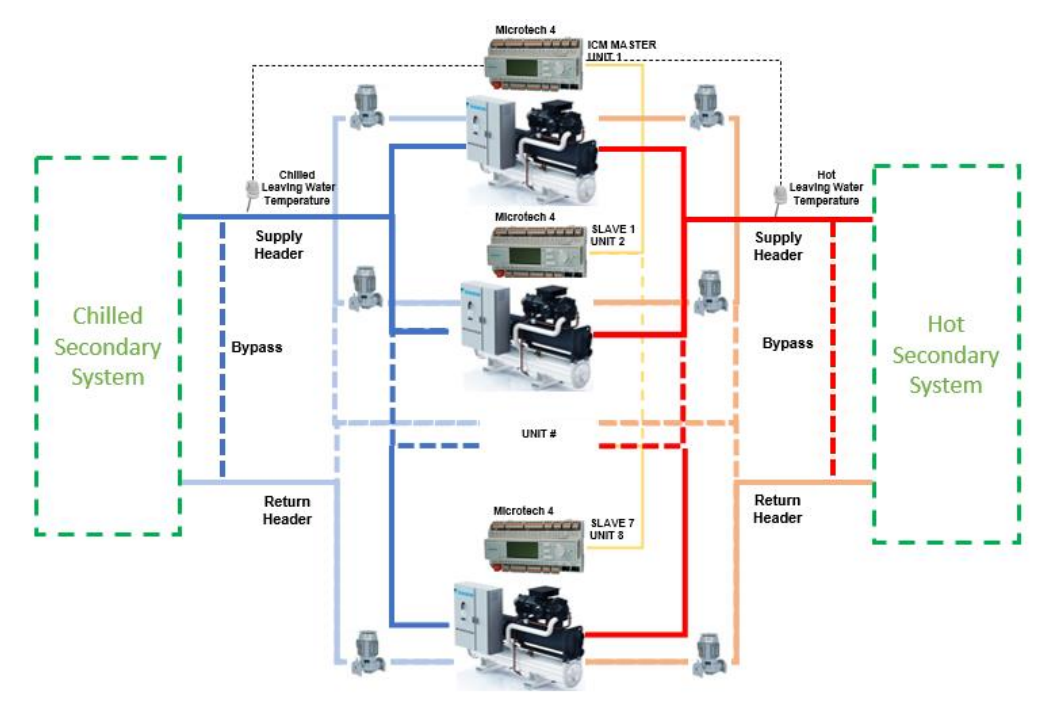

**Abbildung 9- Gemeinsame Einbaulage für die Wasseraustrittstemperatur**

### <span id="page-12-1"></span><span id="page-12-0"></span>**System Variabler Primärstrom mit eigener Pumpe: Installation der Anlage (nur mit iCM)**

Wenn der Controller der Daikin-Einheit mit der "VPF-Option" ausgestattet ist, verfügt die Einheit über einen Differenzdrucksensor, der zwischen der Austritts- und der Eintrittswasserleitung am Wärmetauscher installiert ist und den möglichen Mindestdurchfluss meldet.

Wenn mehrere Daikin-Geräte mit VPF-Option an das Daikin-Netzwerk angeschlossen sind, kann das Gerät (das als Master-Controller gewählt wird) die Drehzahl der Primärpumpen entsprechend einem Differenzdrucksensor steuern, um den korrekten Durchfluss zum Gebäude zu gewährleisten, und die Öffnung des Bypass-Ventils steuern, um den Mindestdurchfluss zu den laufenden Geräten zu gewährleisten.

Die Installation der Anlage und der Anschluss an die Daikin-Geräte ist in der folgenden Abbildung dargestellt:

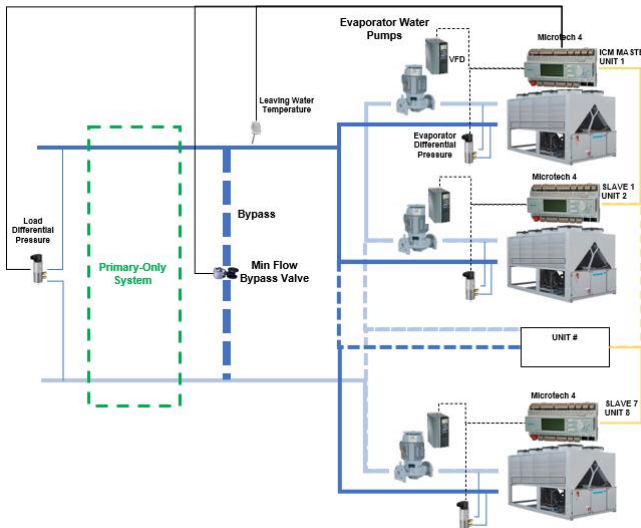

<span id="page-12-2"></span>D-EOMOC00610-21\_05DE 13/44 **Abbildung 10- Variabler Durchfluss basierend auf Differenzdruck im Primärsystem mit dedizierten Pumpen**

Daikin-Geräte mit VPF-Option sind mit einem Verdampfer-Differenzdruck ausgestattet und können die dedizierte Primärpumpe mit den folgenden Signalen steuern:

"Anforderung Pumpe Nr. 1": Digitaler Ausgang (Schließerkontakt) zum Starten des drehzahlvariablen Treibers (VFD) der Pumpe.

Der Pumpenanforderungskontakt benötigt eine externe Stromversorgung mit 24 oder 230 VAC (wird nicht i vom Controller der Einheit bereitgestellt)

- "Pumpendrehzahl-Signal": 0...10VDC Ausgangssignal zur Steuerung der Drehzahl des VFD der Pumpe.

Nur am Master-Controller müssen Bypass-Ventilantrieb und Differenzdrucksensor am Gebäude an die folgenden Controllerklemmen angeschlossen werden:

- "Lastdifferenzdruck": 0...10VDC Eingangssignal zur Erfassung des Messwerts des Sensors (Controller der Einheit liefert 24VDC zur Stromversorgung)
- "Bypass-Ventil-Anforderung": Digitaler Ausgang (Öffner- und Schließerkontakt) des internen Relais, um das Schließen/Öffnen des Ventilantriebs zu steuern.

Die Bypass-Ventil-Anforderung benötigt eine externe Stromversorgung mit 24 oder 230 VAC (wird nicht vom Controller der Einheit bereitgestellt)

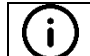

j.

Lastdifferenzdrucksensor und Bypass-Ventilantrieb und -Gehäuse sind nicht Teil der Werksausstattung.

Die korrekte Verdrahtung der Anlage an den Klemmen des Controllers entnehmen Sie bitte den Schaltplänen der jeweiligen Einheit.

### <span id="page-13-0"></span>**System Pumpenmanagement in Verteilerrohren: Installation des Absperrventils**  $3.4$

In Anlagenräumen, in denen die primäre Wasserverteilung in Form von Verteilerrohren geplant ist, werden die primären Pumpen parallel installiert und versorgen alle Einheiten mit Wasser. Um zu verhindern, dass Wasser fließt, wenn die Einheit ausgeschaltet ist, muss an der Zuleitung jeder Einheit ein Absperrventil installiert werden.

- Jede Einheit kann das Schließen oder Öffnen des Absperrventils über den folgenden Ausgang steuern:
	- "Anforderung Pumpe Nr. 1": Digitaler Ausgang (Schließerkontakt) zum Anschluss an ein externes Relais, das einen getrennten Öffner- und Schließerkontakt bereitstellen kann, um einen Öffnungs-/Schließbefehl an das Ventil zu senden.

Das folgende Schema zeigt das elektrische Gerät, das in der Schalttafel der Einheit installiert werden muss, und die Verbindungen mit dem Ventilantrieb:

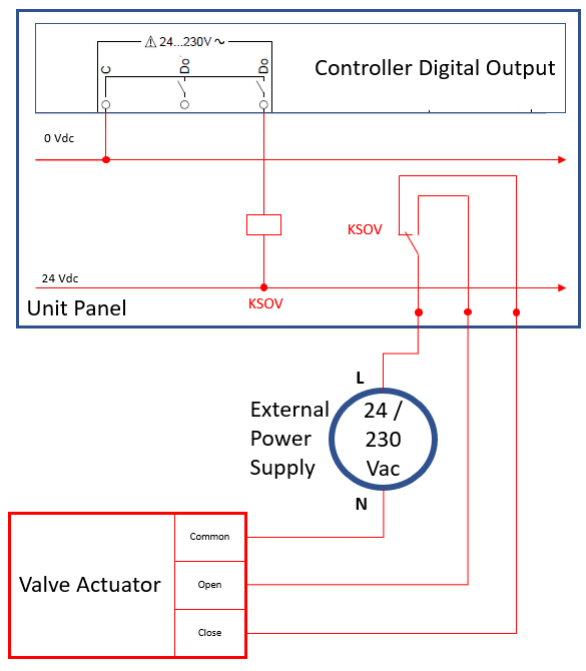

**Abbildung 11- Elektrische Installation des Absperrventils**

Die Installation des KSOV-Relais, der externen Stromversorgung, des Ventilantriebs und des Gehäuses sind nicht Teil der Werksausstattung.

<span id="page-13-1"></span>i

### <span id="page-14-0"></span>**System Variabler Primärstrom mit Verteilerrohr-Pumpe: Installation der Anlage (nur mit iCM)**

In Anlagenräumen mit verzweigten Rohrleitungen kann der intelligente Pumpen-Manager die Primärpumpen und den variablen Primärstrom in Verbindung mit iCM regeln, das die Daikin-Geräte steuert. In diesen Anlagenräumen:

- iPM wird die gesamte Ausrüstung für die Wasserverteilung steuern:
	- o VFD-Pumpe
	- o Bypassventil
	- o Lastdifferenzdruck
	- Jedes Gerät muss mit der "VPF-Option" zur Messung des Verdampfer-Differenzdrucks ausgestattet sein.
- Jede Einheit kann ein eigenes Einlassabsperrventil steuern (die Anschlüsse sind im vorherigen Abschnitt erläutert).

Die folgende Abbildung zeigt die festverdrahteten Verbindungen zu iPM- und Daikin-Geräten:

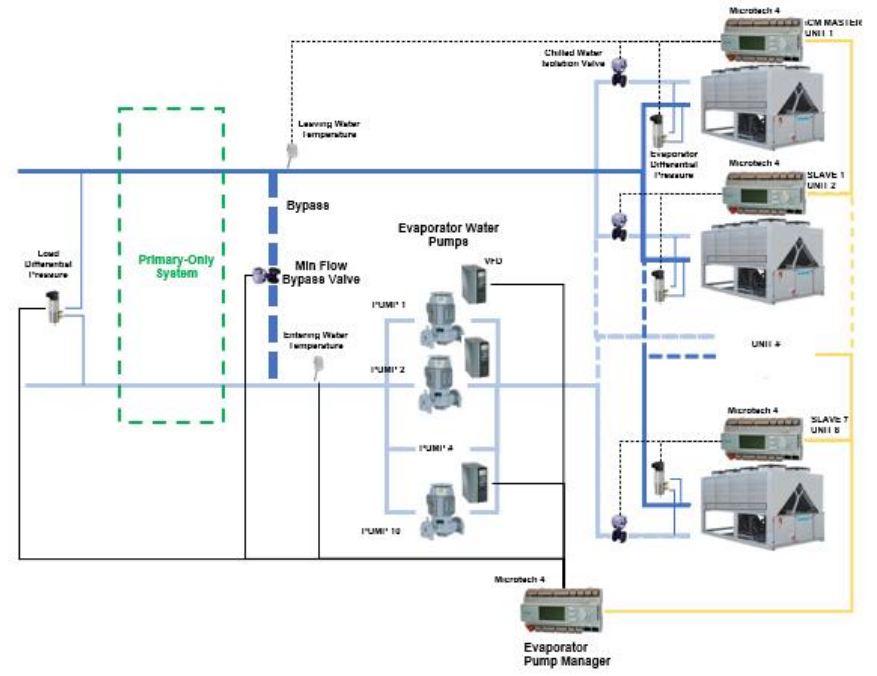

<span id="page-14-1"></span>**Abbildung 12- Variabler Primärfluss mit iCM und iPM**

### <span id="page-15-0"></span>**4 HMI-BESCHREIBUNG**

### <span id="page-15-1"></span> $4.1$ **Einleitung**

Die folgenden Abschnitte befassen sich mit der Konfiguration und Navigation von iCM und Master/Slave. Alle Menüs und Untermenüs werden in Bezug auf ihren Zweck und Inhalt beschrieben. Alle Seiten werden hinsichtlich Parametern und Einstellungen beschrieben. Die beiden Klassen können anhand der nachstehenden Tabelle leicht identifiziert werden.

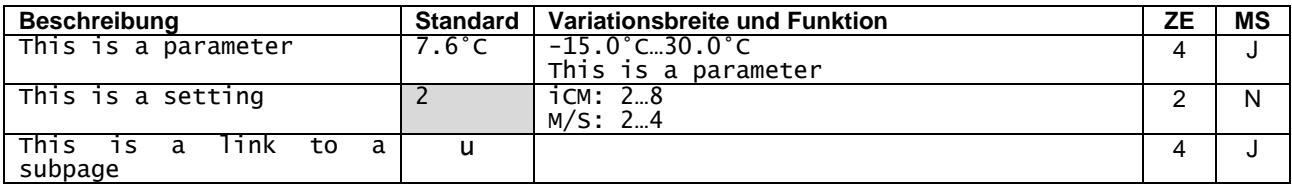

### **Tabelle 3: Beispiel für die Darstellung von Parametern und Einstellungen**

<span id="page-15-4"></span>Die Beschreibung einer Einstellung oder eines Parameters enthält auch die erforderliche Zugriffsebene (ZE). Die Zugriffsebene wird durch das Passwort definiert, das für den Zugang zu den verschiedenen Menüs des Microtech© 4 eingegeben wird. Weitere Einzelheiten entnehmen Sie bitte der Bedienungsanleitung der Einheit. In der Spalte MS wird angezeigt, ob eine Einstellung oder ein Parameter verfügbar ist. Es gibt die folgenden Zugriffsebenen:

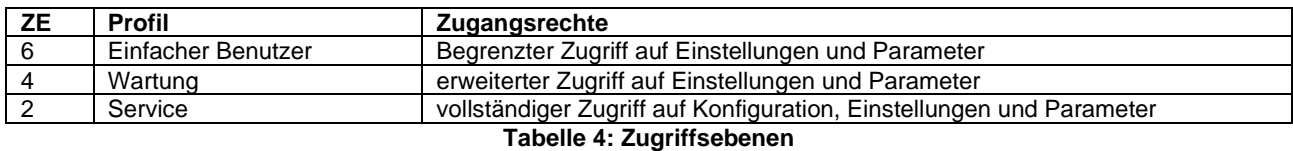

<span id="page-15-5"></span>Einige der Einstellungen für Benutzer mit niedrigerem Profil können auf Lesezugriff beschränkt sein, können aber mit einer höheren Zugriffsebene geändert werden.

### <span id="page-15-2"></span>**Vorläufige Konfiguration**

Bevor Sie alle Funktionen von iCM© oder Master/Slave konfigurieren können, müssen Sie diese zusätzliche Steuerung auf den Geräten aktivieren. Dazu müssen Sie das Menü *Commission Unit – Configuration* aufrufen:

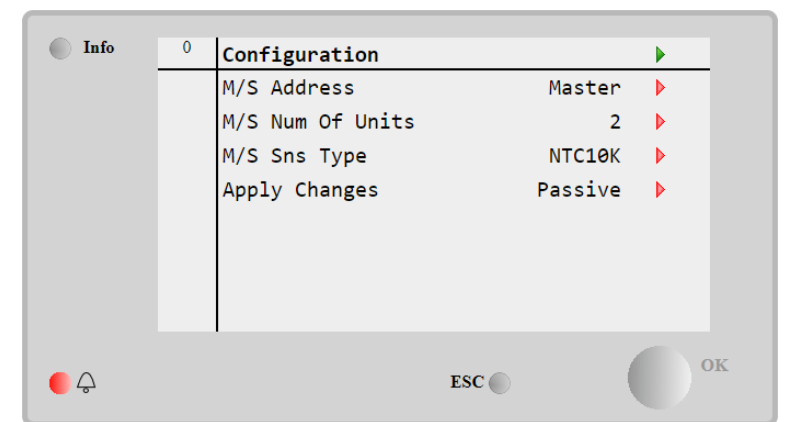

**Abbildung 13- Grundlegende Systemkonfiguration**

<span id="page-15-6"></span><span id="page-15-3"></span>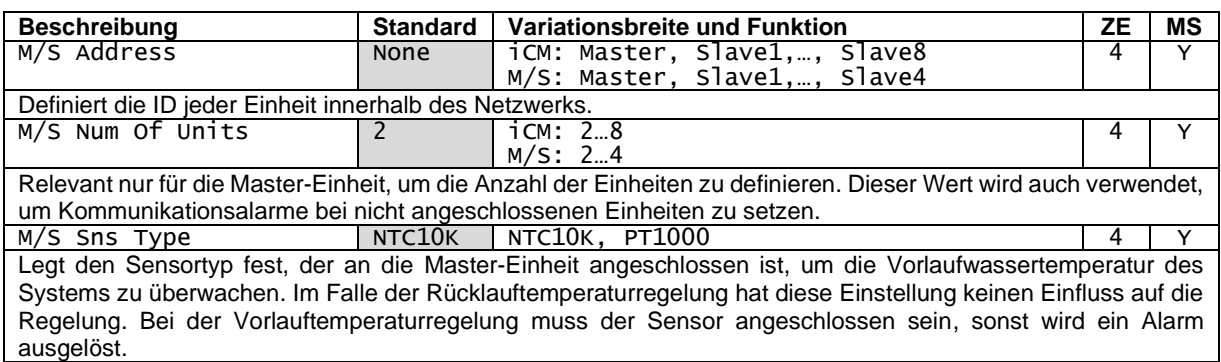

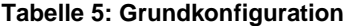

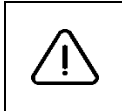

Die oben genannten Einstellungen können, wenn sie nicht richtig eingestellt sind, Alarme am Master-Controller auslösen. Überprüfen Sie in diesem Fall die Einstellungen auf dieser Seite und auf der entsprechenden Seite des jeweiligen Slave-Controllers. Für weitere Einzelheiten siehe Abschnitt Fehlerdiagnose.

Nach einem Neustart des Controllers werden die benötigten zusätzlichen Menüs am Master-Controller angezeigt.

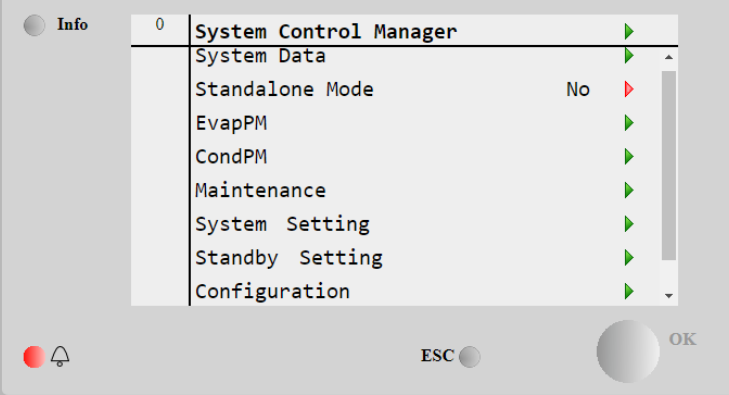

**Abbildung 14- Erweitertes Konfigurationsmenü**

<span id="page-16-1"></span><span id="page-16-0"></span>Eine detaillierte Beschreibung aller Unterseiten finden Sie in den folgenden Abschnitten.

### **Hauptmenü**

Das Hauptmenü enthält die Links zu allen Konfigurations- und Anzeigeseiten. In der folgenden Tabelle sind alle Abschnitte und die zugehörigen Inhalte aufgeführt.

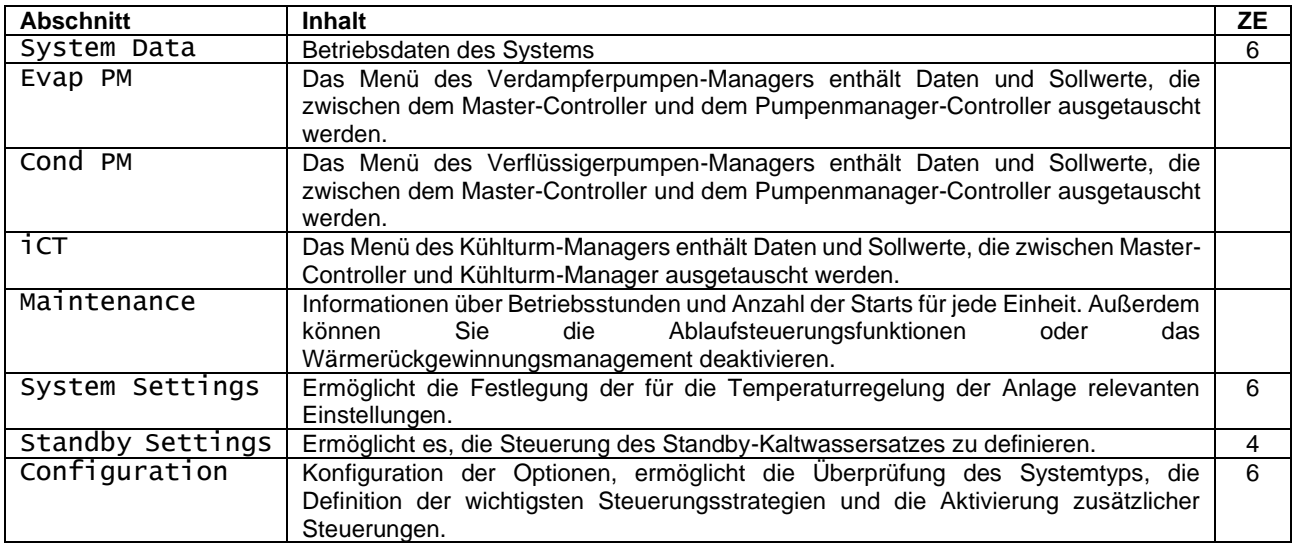

### **Tabelle 6: Hauptmenü**

Die Menüs EvapPM, CondPM, iCT werden nur angezeigt, wenn der Verdampfer- oder Verflüssigerpumpen-Manager oder der Kühlturm-Manager im Konfigurationsmenü aktiviert sind.

Vom Hauptmenü aus ist es möglich, auf eine Einstellung zuzugreifen, die in der folgenden Tabelle beschrieben ist.

<span id="page-16-3"></span>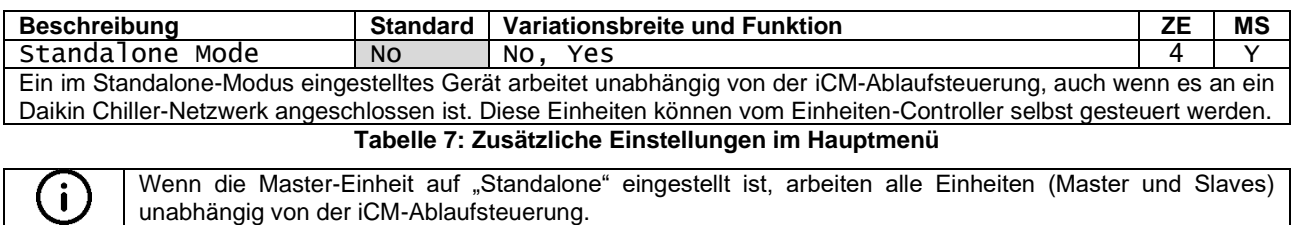

<span id="page-16-2"></span> $\mathbf{i}$ 

# <span id="page-17-0"></span>**Systemdaten**

In diesem Abschnitt werden die Parameter beschrieben, die auf der Datenseite zugänglich sind. Hier werden auch die Verbindungen zu anderen Unterabschnitten beschrieben.

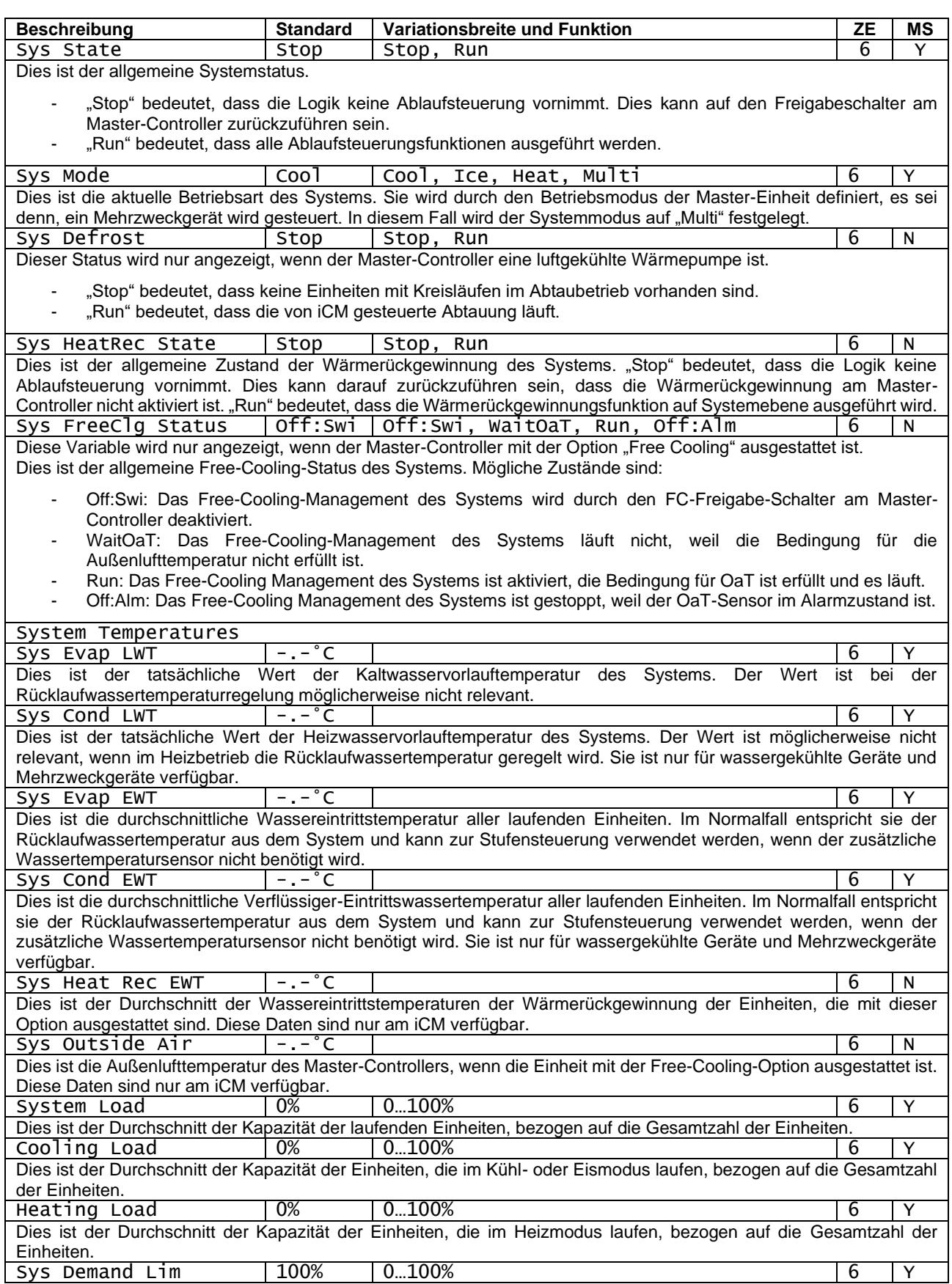

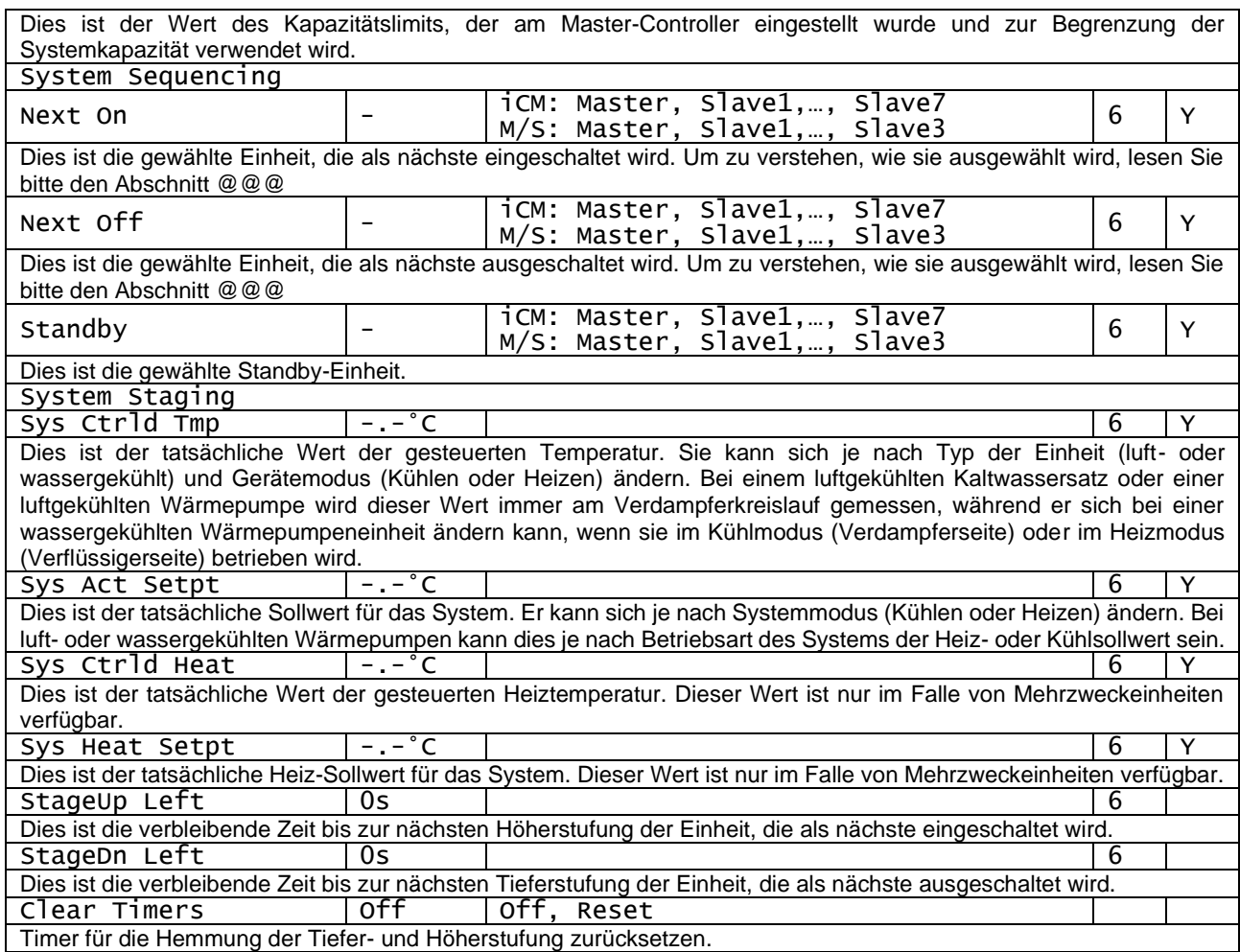

**Tabelle 8: Systemdaten-Parameter**

#### <span id="page-18-1"></span><span id="page-18-0"></span> $4.4.1$ **Einheiten: Status**

In diesem Abschnitt wird der aktuelle Status jeder einzelnen Einheit aufgelistet, die mit dem Netzwerk der Einheiten verbunden ist.

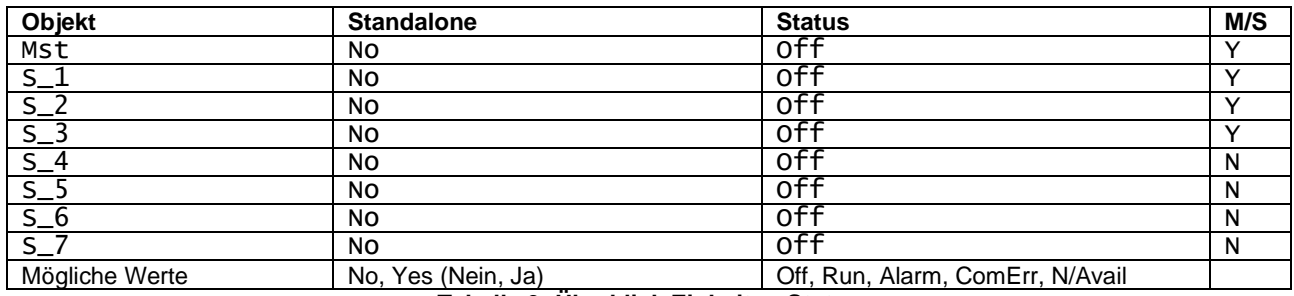

**Tabelle 9: Überblick Einheiten-Status**

<span id="page-18-2"></span>Die "*Standalone*"-Einheit muss als nicht verfügbar für die Ablaufsteuerung und thermostatische Steuerung betrachtet werden. Der Benutzer kann das Gerät durch Einstellung im folgenden Menü in den Standalone-Modus versetzen: "System → Standalone".

Der Status der Einheit kann die folgenden Werte annehmen:

- *Off:* Die Einheit ist derzeit ausgeschaltet
- *Run:* Die Einheit ist gerade in Betrieb
- *Alarm*: Die Einheit hat einen aktiven Alarm
- *ComErr*: Die Einheit kommuniziert nicht mit dem Master-Controller und erfordert Maßnahmen zur Wiederherstellung einer ordnungsgemäßen Kommunikation. Wenn eine Einheit einen Kommunikationsfehler hat, wird sie autonom und im lokalen Modus betrieben. Für weitere Einzelheiten siehe **Abschnitt Fehlerdiagnose**.
- *N/Av:* Die Einheit ist "nicht verfügbar" und wurde von iCM gestoppt, d. h. sie ist außerhalb der Ablauf- und Stufensteuerung, aufgrund einer der folgenden Bedingungen:
- o Der "Geräteschalter" und alle "Kreislaufschalter" in der Schalttafel der Einheit sind ausgeschaltet.
- o Die Einheit hat eine "verfügbare Kapazität" von weniger als 5%, d. h. ein Abschaltalarm verhindert den Start der Einheit.
- o Die Einheit ist auf einen anderen "Betriebsmodus" (Kühlen/Heizen) als der Master-Betriebsmodus eingestellt. (Dies gilt nur, wenn das System aus Wärmepumpeneinheiten oder einem gemischten System mit Wärmepumpen- und Kaltwassersatz-Einheiten besteht).
- o Die Einheit wird am Controller der Master-Einheit in "Stand-by" gewählt.

#### <span id="page-19-0"></span>4.4.2 **Einheiten: ActMode**

In diesem Abschnitt wird der aktuelle Betriebsmodus jeder einzelnen im Daikin-Kommunikationsnetzwerk angeschlossenen Einheit (Spalte ActMode) und der Kreisläufe, aus denen die Einheit besteht, aufgeführt.

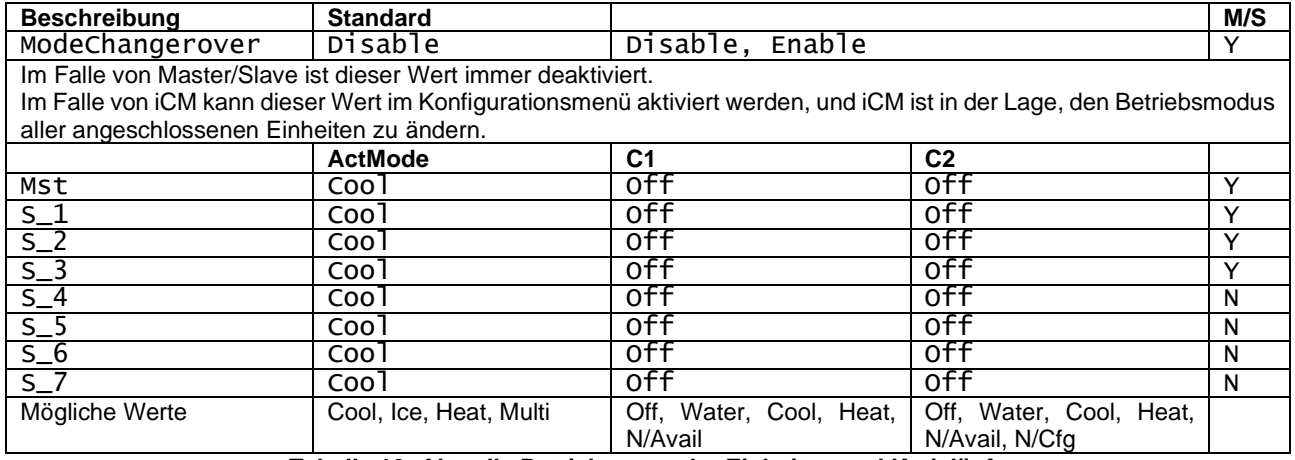

**Tabelle 10: Aktuelle Betriebsarten der Einheiten und Kreisläufe**

<span id="page-19-2"></span>ActMode zeigt den aktuellen Betriebsmodus jeder Einheit wie folgt an:

- *Cool*: aktueller Modus ist Kühlen
- *Ice*: aktueller Modus ist Eis (diese Betriebsart hat Auswirkungen auf die Leistungsregelung)
- *Heat*: aktueller Modus ist Heizen
- *Multi*: aktueller Modus für Mehrzweckeinheiten

Die beiden weiteren Spalten zeigen die möglichen Betriebsarten des Kreislaufs wie folgt:

- **Off: Kreislauf ist derzeit ausgeschaltet**
- *Water*: Der Kreislauf läuft derzeit im Wasser-zu-Wasser-Modus (nur wenn die Einheit eine Mehrzweckeinheit ist)
- *Cool*: Kreislauf läuft derzeit im Kühlmodus
- *Heat*: Kreislauf läuft derzeit im Heizmodus
- *N/Av*: Kreislauf ist "Nicht verfügbar", weil:
	- o ausgeschaltet durch "Kreislaufschalter"
	- o Kreislauf in Alarm-Status
- N/Cfg: nur für Kreislauf C2: Einheit hat nur einen Kreislauf.

#### <span id="page-19-1"></span> $4.4.3$ **Einheit: Abtauen**

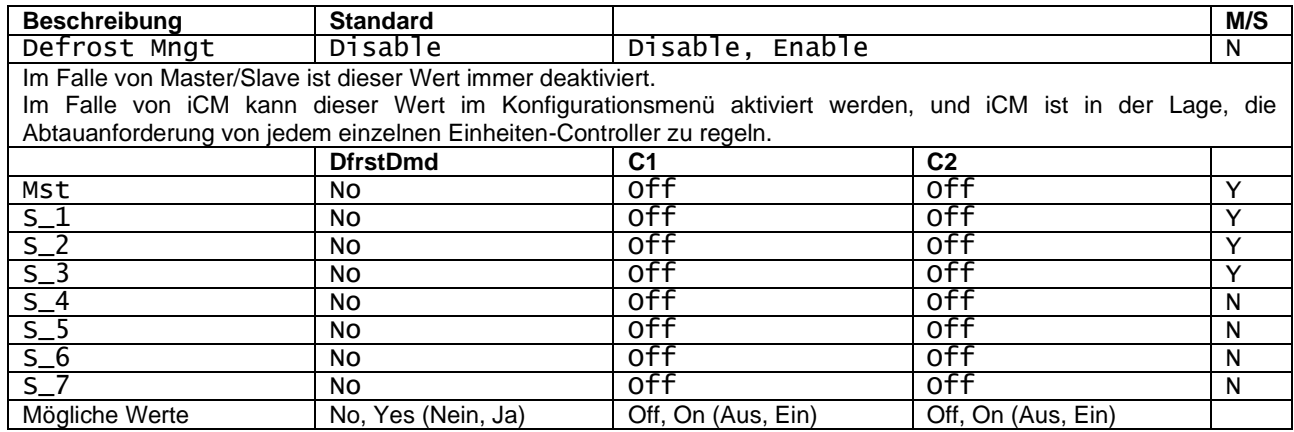

20/44 D-EOMOC00610-21\_05DE Defrost Demand (Abtauanforderung) zeigt die Anforderung einer Kreislaufabtauung durch jede Einheit an iCM. Die beiden zusätzlichen Spalten zeigen an, ob sich der Kreislauf im Abtaubetrieb befindet.

### <span id="page-20-0"></span>444 **Einheiten: Last**

In diesem Abschnitt werden die aktuellen Einheiten- und Kreislaufkapazitäten aufgeführt.

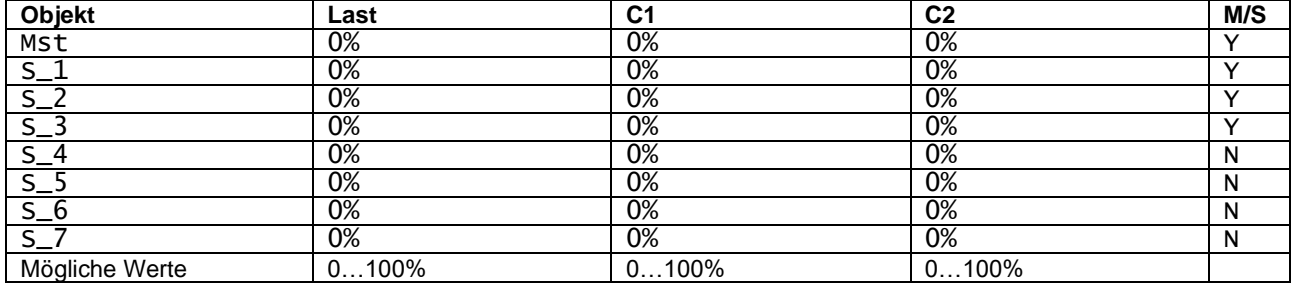

**Tabelle 11: Tatsächliche Kapazitäten der Einheiten und Kreisläufe**

<span id="page-20-4"></span>Die Spalte Last bezieht sich auf die Kapazität der Einheit und die beiden Spalten auf die Kapazitäten der einzelnen Kreisläufe.

### <span id="page-20-1"></span>**Verdampfer-Wassertemperaturen**

In diesem Abschnitt werden die Verdampfer-Wassertemperaturen (Eingang und Ausgang) der einzelnen Einheiten aufgeführt.

| <b>Objekt</b>  | <b>ELWT</b>                     | <b>EEWT</b>                     | M/S |
|----------------|---------------------------------|---------------------------------|-----|
| Mst            |                                 | ۰                               |     |
| $\epsilon$     |                                 |                                 |     |
| S              |                                 | $\circ$                         |     |
|                |                                 | $\circ$                         |     |
| c              |                                 |                                 |     |
| S              |                                 | $\Omega$                        |     |
|                |                                 | $\Omega$                        |     |
|                |                                 |                                 |     |
| Mögliche Werte | $-40^{\circ}$ C+70 $^{\circ}$ C | $-40^{\circ}$ C+70 $^{\circ}$ C |     |

**Tabelle 12: Einzelne Verdampfer-Wassertemperaturen (Austritt und Eintritt)**

#### <span id="page-20-5"></span><span id="page-20-2"></span>4.4.6 **Verflüssiger-Wassertemperaturen**

In diesem Abschnitt werden die Verflüssiger-Wassertemperaturen (Eingang und Ausgang) der Einheiten aufgeführt. Diese Temperaturen werden nur im Falle von wassergekühlten oder Mehrzweckeinheiten angezeigt.

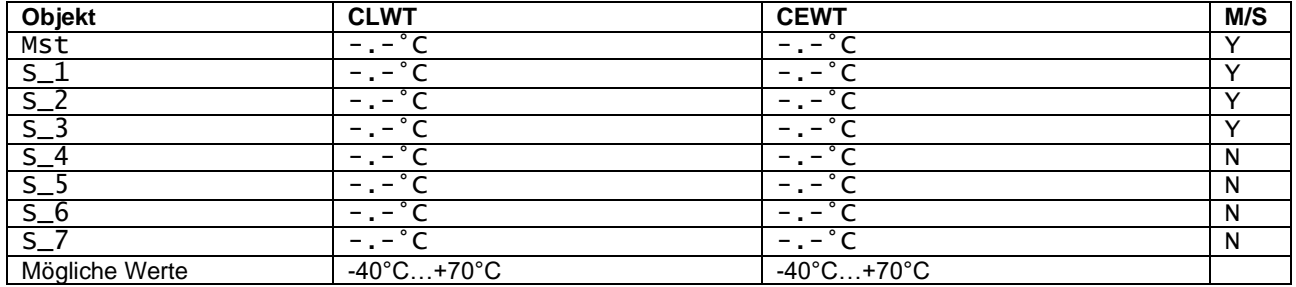

**Tabelle 13: Einzelne Verflüssiger-Wassertemperaturen (Austritt und Eintritt)**

#### <span id="page-20-6"></span><span id="page-20-3"></span> $4.4.7$ **Einheiten: Wärmerückgewinnung**

Dieser Abschnitt listet die Betriebszustände der Wärmerückgewinnung der Einheiten auf, die mit dieser Option ausgestattet sind. Diese Zustände werden nur angezeigt, wenn mindestens die iCM-Master-Einheit mit der Option Wärmerückgewinnung ausgestattet ist.

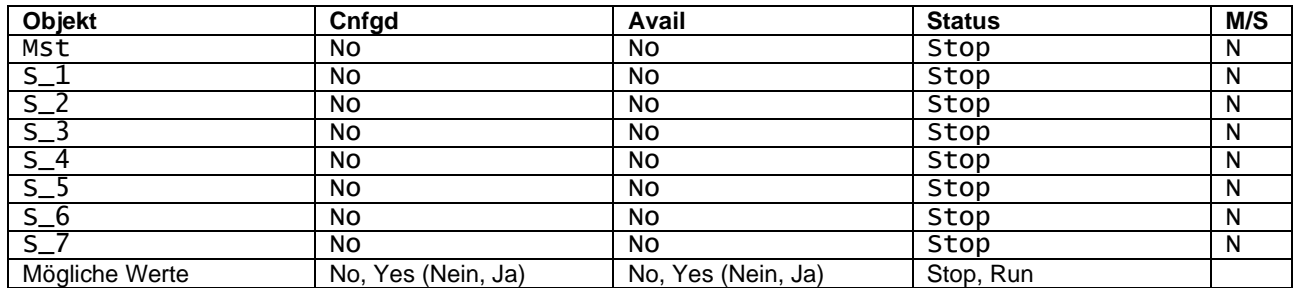

<span id="page-20-7"></span>**Tabelle 14: Status der Wärmerückgewinnung der einzelnen Einheiten**

Master/Slave kann keine Systeme steuern, die Kaltwassersätze mit Wärmerückgewinnungsoption enthalten. Diese Funktion wird nur vom iCM unterstützt.

Die drei Spalten beschreiben die möglichen Betriebszustände der Wärmerückgewinnungsoption für alle von iCM gesteuerten Einheiten.

- 1. *Cnfgd:* Zeigt an, ob an der angeschlossenen Einheit die Wärmerückgewinnungsoption konfiguriert ist. iCM unterstützt die Wärmerückgewinnung auf Systemebene nur für Einheiten mit konfigurierter Wärmerückgewinnung.
- 2. *Avail:* zeigt an, ob eine Einheit mit konfigurierter Wärmerückgewinnungsoption für das iCM-Management verfügbar ist.

Die Einheit gilt als "nicht verfügbar" für die Wärmerückgewinnung, wenn die Wärmerückgewinnungsfunktion durch den HR-Schalter am Geräteschrank oder durch die HR-Freigabe des BMS deaktiviert ist.

3. *State:* zeigt an, ob die Wärmerückgewinnung von iCM aktiviert wurde und läuft.

#### <span id="page-21-0"></span>4.4.8 **Einheiten: Free Cooling**

Dieser Abschnitt listet die Betriebszustände im Free-Cooling der Einheiten auf, die mit dieser Option ausgestattet sind. Diese Zustände werden nur angezeigt, wenn mindestens die iCM-Master-Einheit mit der Option Free-Cooling ausgestattet ist.

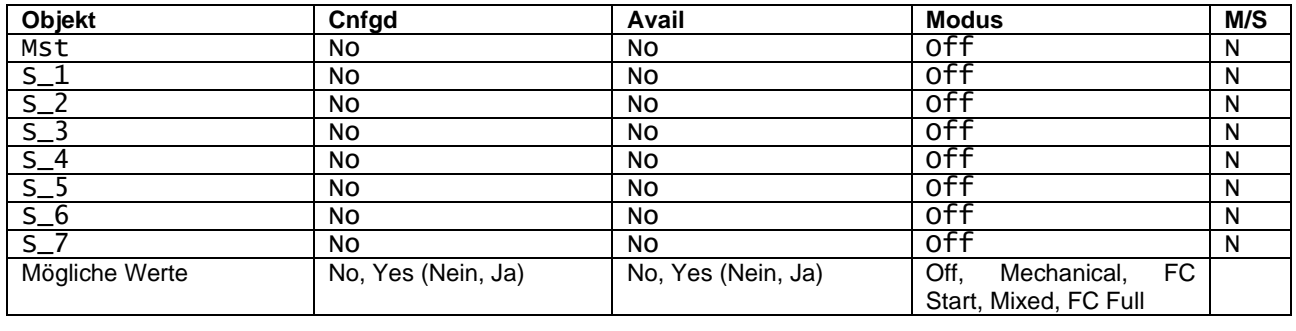

Master/Slave kann keine Systeme steuern, die Kaltwassersätze mit Free-Cooling-Option enthalten. Diese Funktion wird nur vom iCM unterstützt.

Die drei Spalten beschreiben die möglichen Betriebszustände der Wärmerückgewinnungsoption für alle von iCM gesteuerten Einheiten.

- 1. *Cnfgd:* Zeigt an, ob an der angeschlossenen Einheit die Free-Cooling-Option konfiguriert ist.
- 2. *Avail:* zeigt an, ob eine Einheit mit konfigurierter Free-Cooling-Option für das iCM-Management verfügbar ist. Die Einheit gilt als "nicht verfügbar" für Free-Cooling, wenn diese Funktion durch den HR-Schalter am Geräteschrank oder durch den HMI-Sollwert für die Free-Cooling-Freigabe oder durch das BMS über den Sollwert für die Freigabe des Free-Cooling-Netzwerks deaktiviert ist.
- 3. *Mode:* Zeigt den aktuellen Modus der Kreisläufe und damit der gesamten Einheit an.
	- a. *Off:* Einheit ist ausgeschaltet.
	- b. *Mechanical:* Die Einheit erzeugt Kühlleistung mit Hilfe von Kreislaufverdichtern (Free-Cooling ist gestoppt).
	- c. *FC\_Start:* Die Einheit startet einen oder beide Kreisläufe im Free-Cooling-Betrieb (die Free-Cooling-Ventile ändern ihre Position, um das Free-Cooling zu aktivieren)
	- d. *Mixed:* Die Einheit erzeugt Kühlleistung sowohl mit Verdichtern als auch mit Free-Cooling-Geräten.
	- e. *FC Full:* Die Einheit erzeugt Kühlleistung nur mit Free-Cooling-Geräten.

### <span id="page-21-1"></span>**Evap / Cond PM (Menü Verdampfer- oder Verflüssigerpumpenmanager)**

Dieses Menü enthält alle Werte, die vom Pumpenmanager an iCM übermittelt werden. Darüber hinaus enthält es den Sollwert für die Pumpendrehzahlregelung und die Öffnung des Sammelrohr-Bypassventils, den iCM über das Daikin-Kommunikationsnetzwerk am Pumpenmanager-Controller einstellen kann.

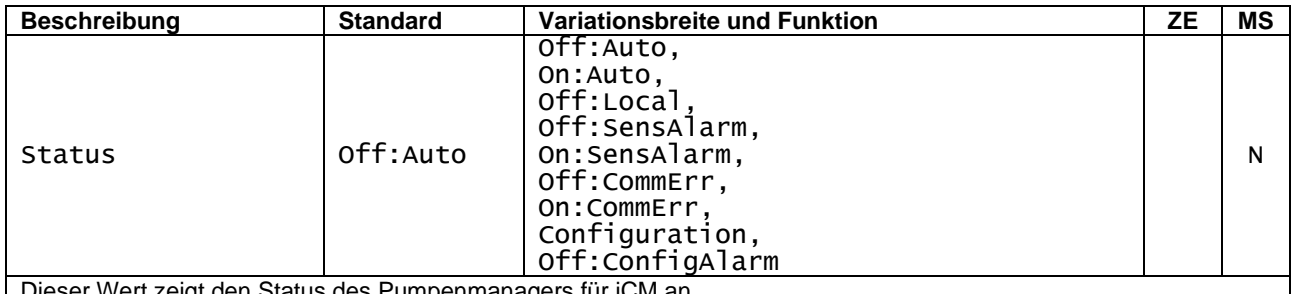

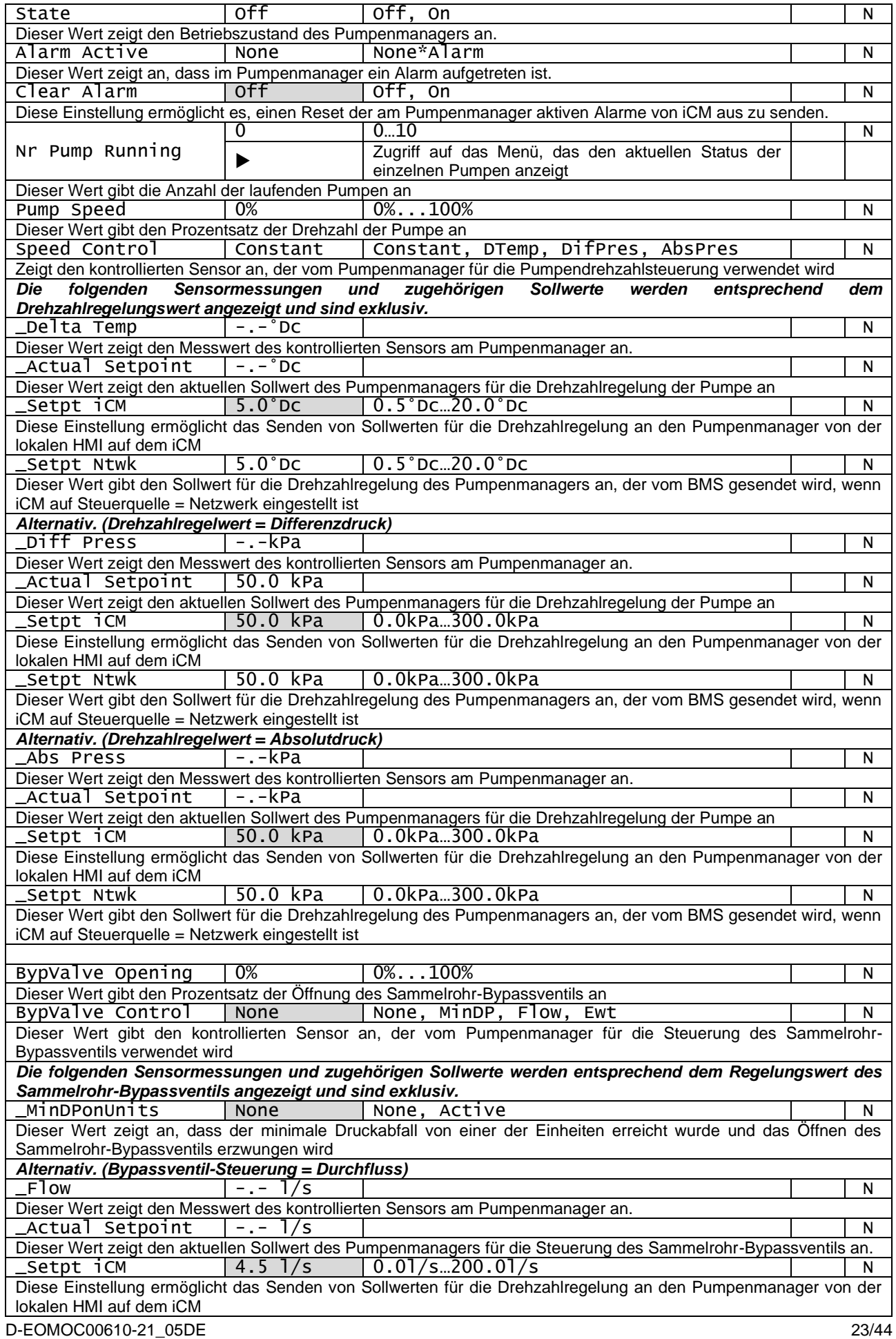

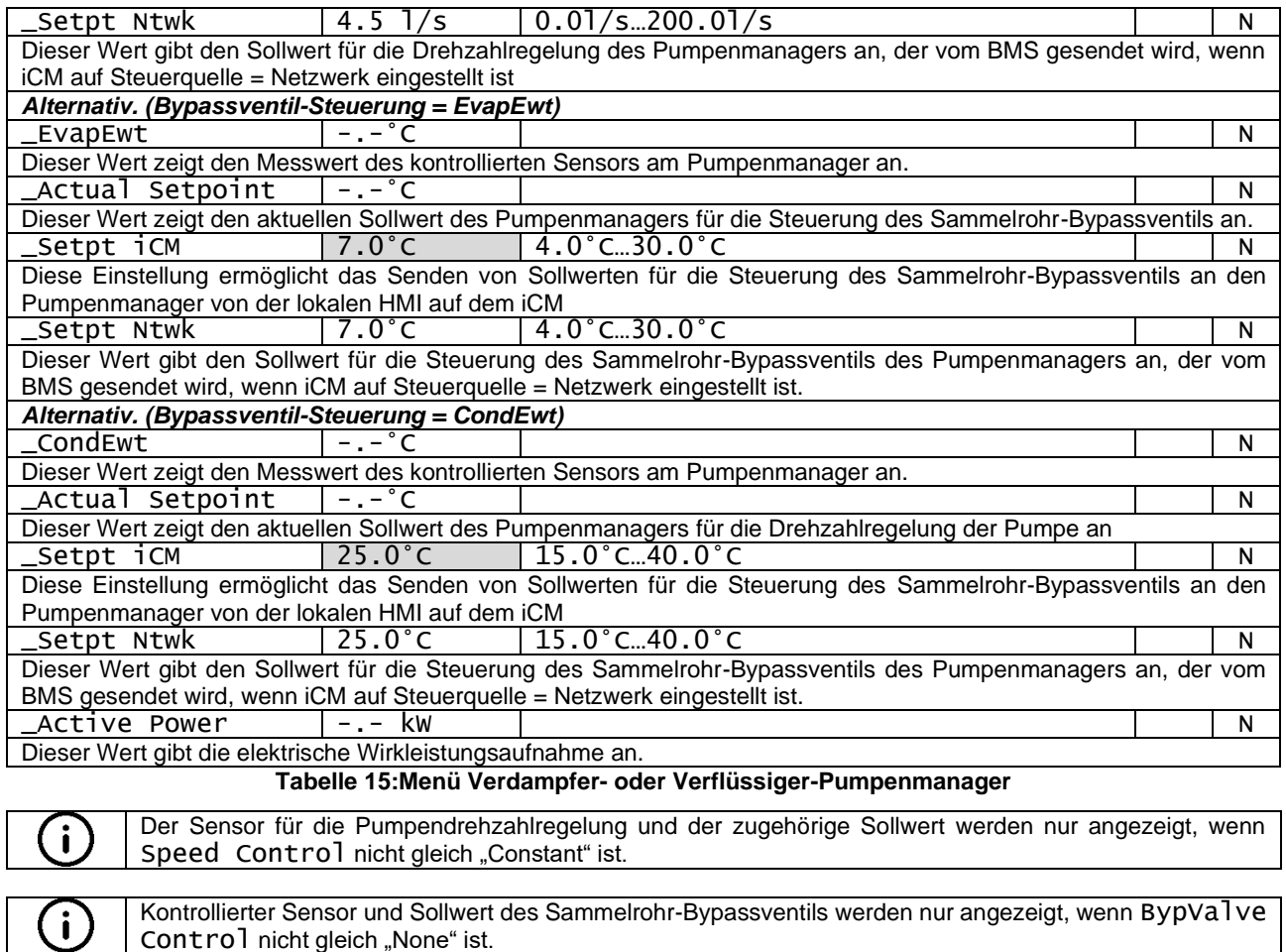

<span id="page-23-1"></span>(i)

Der Wert der Wirkleistung wird nur angezeigt, wenn Energy Mtr im Pumpenmanager konfiguriert ist.

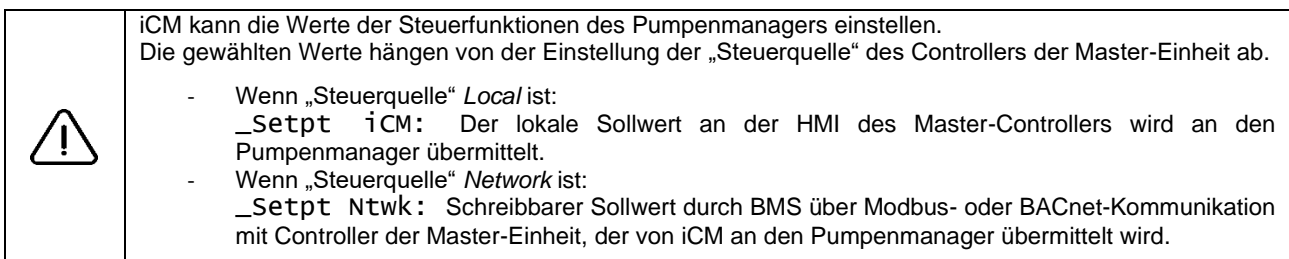

# <span id="page-23-0"></span>**Wartung**

In diesem Abschnitt werden die Parameter beschrieben, die auf der Wartungsseite zugänglich sind. Hier werden auch die Verbindungen zu anderen Unterabschnitten beschrieben. Dieser Abschnitt enthält zwei Einstellungen und zwei Untermenüs. Die Einstellungen sind folgende:

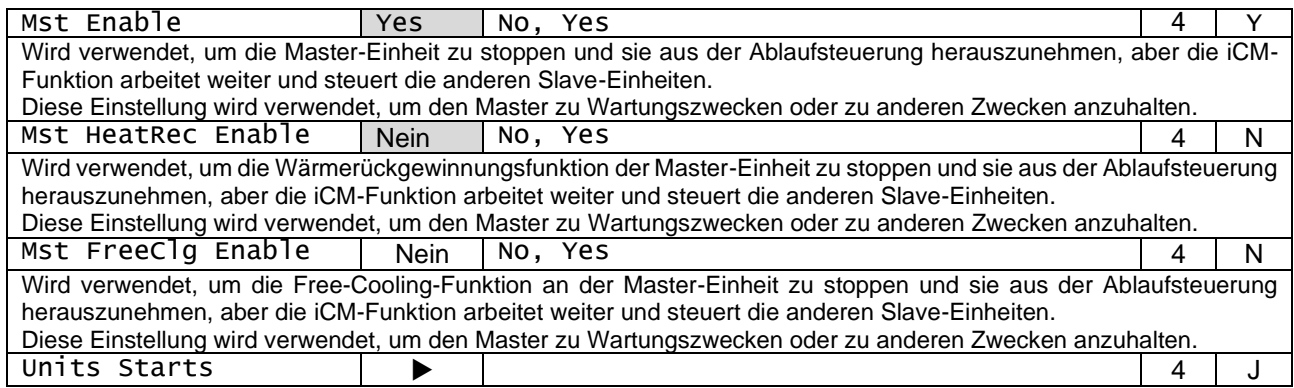

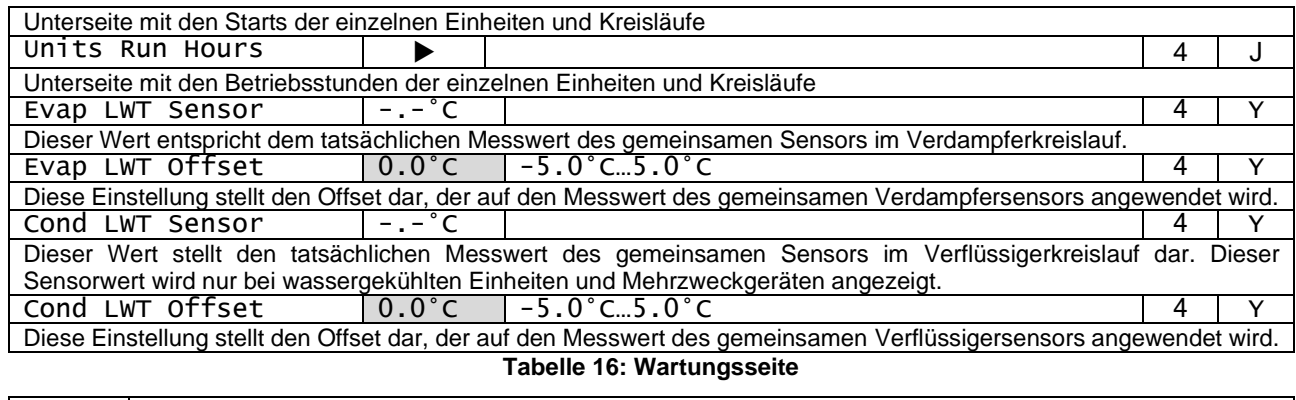

<span id="page-24-2"></span>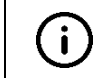

iCM Ablauf- und Stufensteuerung werden über den Geräteschalter und andere Freigabeeinstellungen am Controller der Master-Einheit aktiviert. Um den Master zu stoppen, ohne die iCM-Funktionen zu stoppen, muss "MSt Enable" verwendet werden.

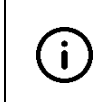

Die iCM Ablauf- und Stufensteuerung der Wärmerückgewinnungsfunktion wird über den Geräteschalter und andere Freigabeeinstellungen am Controller der Master-Einheit aktiviert. Um die HR-Funktion am Master zu stoppen, ohne die iCM-Funktionen zu stoppen, muss "MSt HeatRec

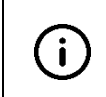

Die iCM Ablauf- und Stufensteuerung der Free-Cooling-Funktion werden über den Geräteschalter und andere Freigabeeinstellungen am Controller der Master-Einheit aktiviert. Um die FC-Funktion am Master zu stoppen, ohne die iCM-Funktionen zu stoppen, muss "MSt FreeClg Enable" verwendet werden.

Die Untermenüs werden in den folgenden Unterabschnitten erläutert.

Enable" verwendet werden.

### <span id="page-24-0"></span> $4.6.1$ **Starts der Einheiten**

In diesem Abschnitt wird die Anzahl der Starts jeder Einheit und jedes Kreislaufs aufgeführt.

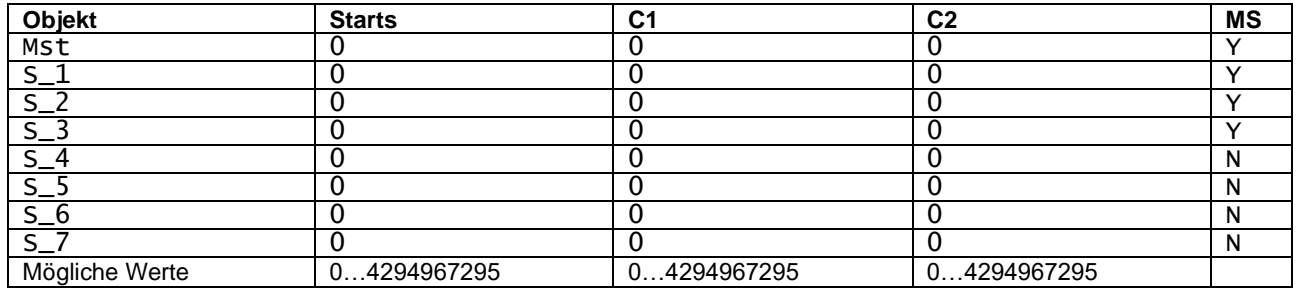

**Tabelle 17: Individuelle Anzahl von Starts für Einheiten und Kreisläufe**

<span id="page-24-3"></span>Die Spalte "Starts" bezieht sich auf die Anzahl der Starts jeder Einheit und die beiden übrigen Spalten auf die einzelnen Kreislaufstarts.

#### <span id="page-24-1"></span> $4.6.2$ **Betriebsstunden der Einheiten**

In diesem Abschnitt wird die Zählung der Betriebsstunden jeder Einheit und jedes Kreislaufs aufgeführt.

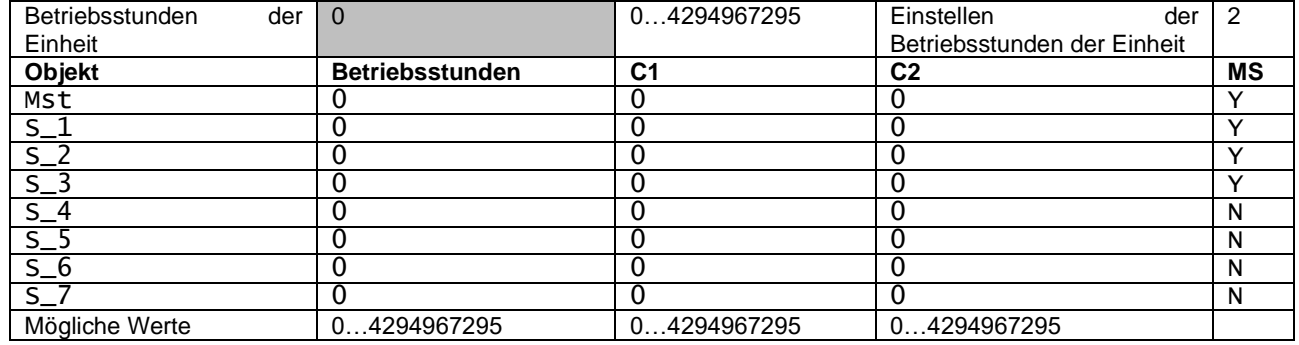

**Tabelle 18: Individuelle Betriebsstunden für Einheiten und Kreisläufe**

<span id="page-24-4"></span>Die erste Spalte bezieht sich auf die Anzahl Betriebsstunden jeder Einheit und die beiden übrigen auf die Betriebsstunden der einzelnen Kreisläufe.

# <span id="page-25-0"></span>**System-Einstellungen**

In diesem Abschnitt werden die Parameter beschrieben, die im Menü der System-Einstellungen zugänglich sind.

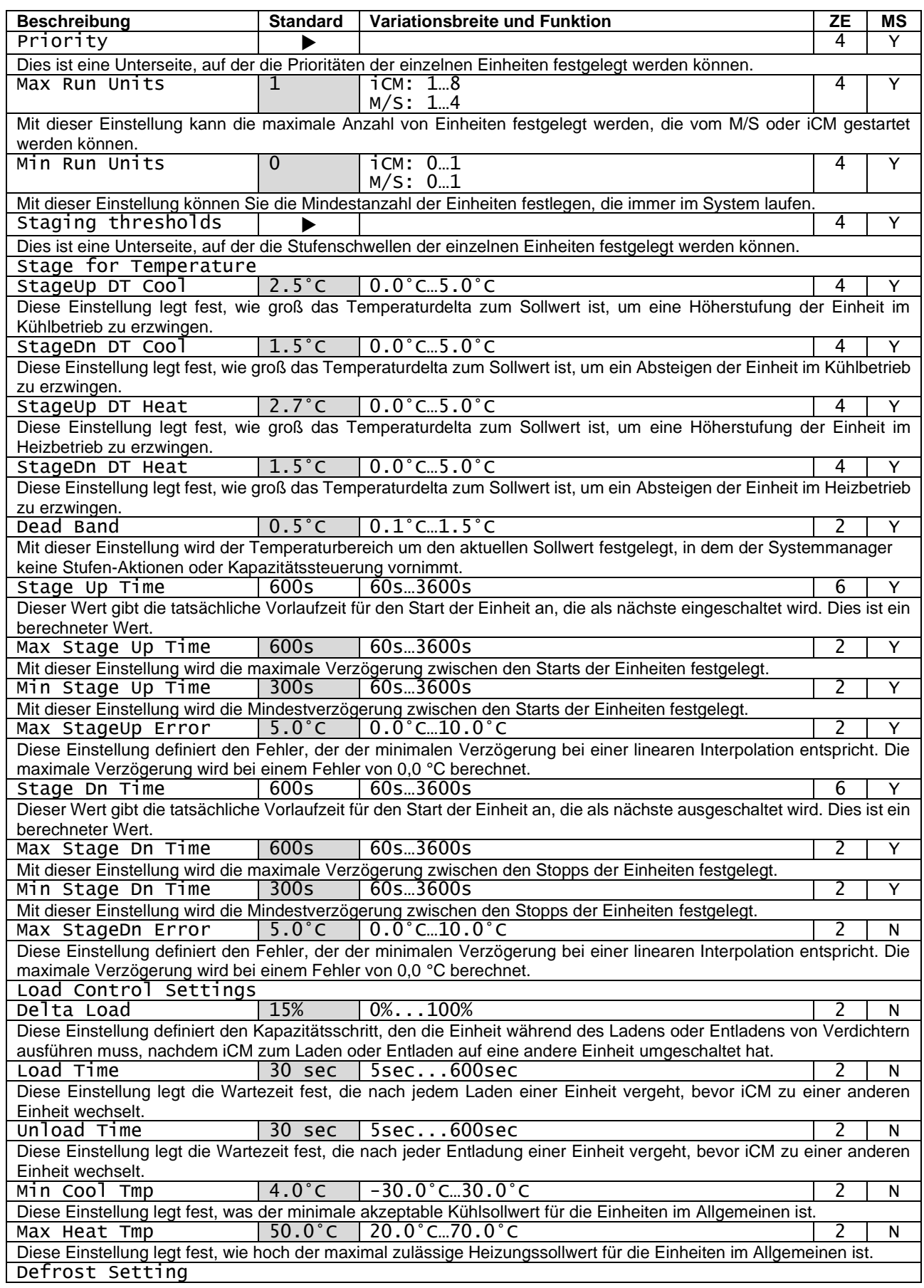

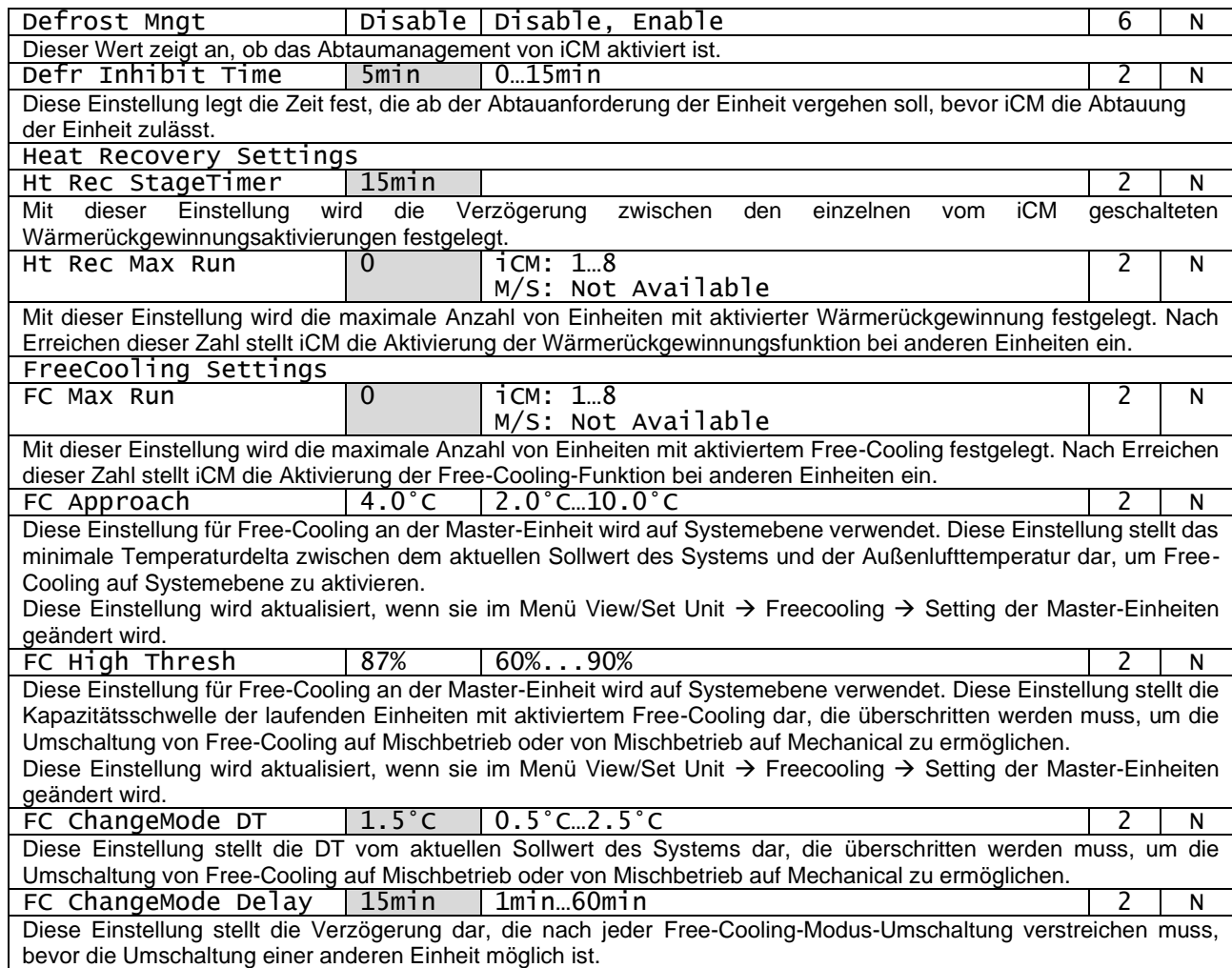

### **Tabelle 19: Systemeinstellungen**

### <span id="page-26-1"></span><span id="page-26-0"></span> $4.7.1$ **Vorrang**

Auf dieser Unterseite können Sie die Prioritäten der einzelnen Einheiten für die Stufungsabfolge festlegen.

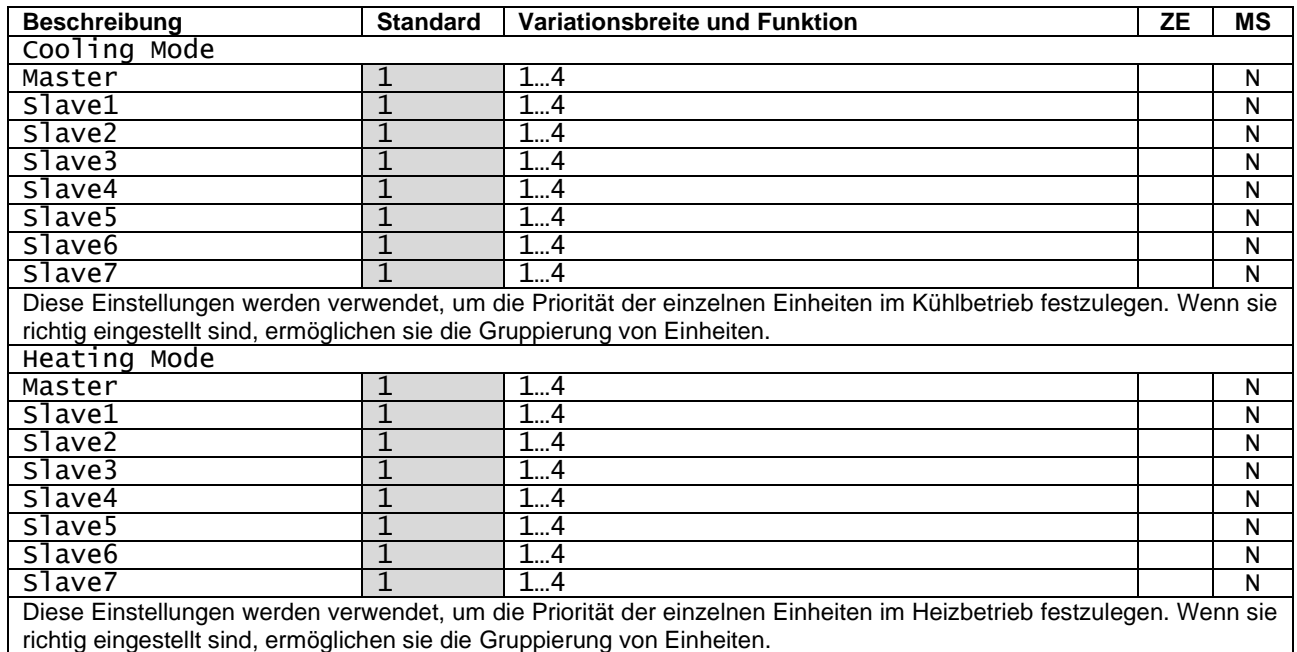

### **Tabelle 20: Prioritätseinstellungen für Kühl- und Heizbetrieb**

<span id="page-26-2"></span> $\mathbf{i}$ gestartet.

Falls das System Mehrzweckeinheiten enthält, haben diese immer die höchste Priorität und werden zuerst

### <span id="page-27-0"></span> $4.7.2$ **Stufenschwellen**

Auf dieser Unterseite können Sie die einzelnen Stufenschwellen für jede einzelne Einheit festlegen.

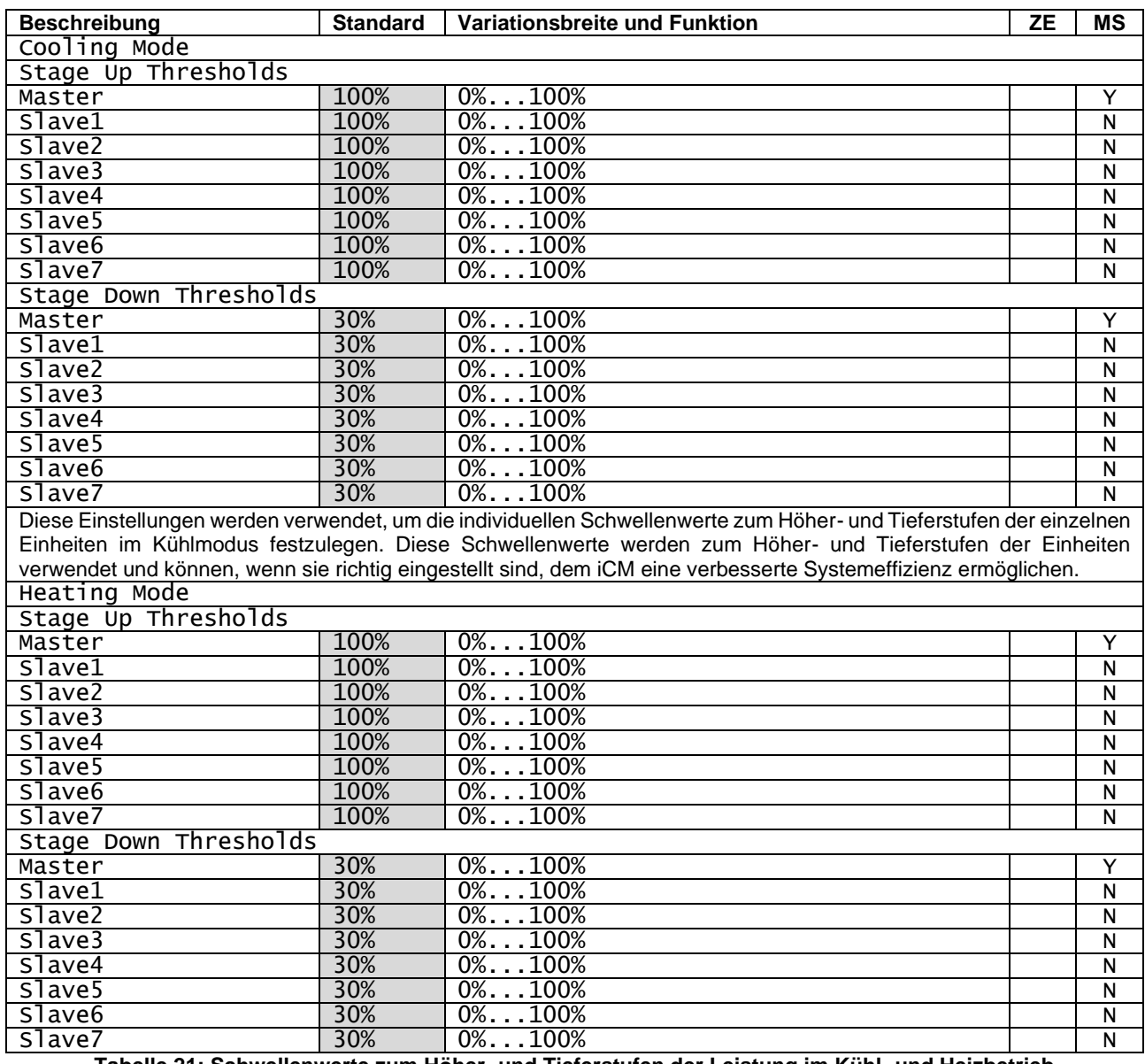

<span id="page-27-2"></span>G

**Tabelle 21: Schwellenwerte zum Höher- und Tieferstufen der Leistung im Kühl- und Heizbetrieb**

Bei Systemen mit Mehrzweckeinheiten werden die Stufenschwellen nicht unterstützt, da iCM die Aktivierung und die Betriebsmodi der einzelnen Kreise steuert.

## <span id="page-27-1"></span>**4.8 Standby Chiller**

In diesem Abschnitt werden die Einstellungen beschrieben, die zur Konfiguration der Standby-Funktion erforderlich sind.

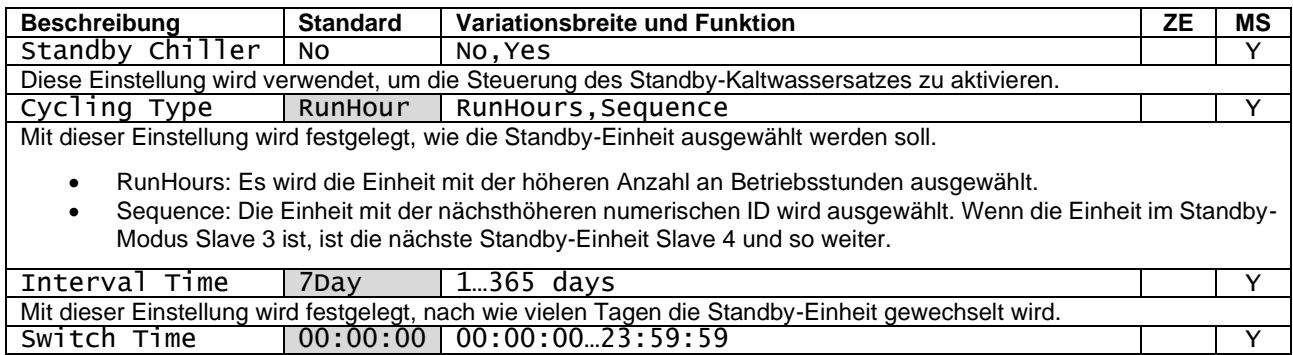

Mit dieser Einstellung wird festgelegt, zu welcher Tageszeit die Standby-Einheit gewechselt wird. Dies kann nützlich sein, um die Rotation der Standby-Einheit zu steuern, wenn das System ausgeschaltet ist. Tmp Comp | No | No, Yes | | Y Diese Einstellung wird verwendet, um die Standby-Einheit für Temperaturausgleich zu aktivieren. Wenn der aktive Sollwert aus verschiedenen Gründen, die nicht auf einen Gerätealarm zurückzuführen sind, nicht erreicht werden kann, kann die Standby-Einheit in Betrieb genommen werden und die fehlende Kapazität ausgleichen. Tmp Comp Time | 120min | Omin…600min Young Young Young Young Young Young Young You Mit dieser Einstellung wird festgelegt, wie lange der Systemmanager warten soll, bevor er die Standby-Einheit aktiviert, um den Kapazitätsmangel auszugleichen.

Standby Reset No No. Yes

Diese Einstellung wird verwendet, um die Berechnung der Standby-Einheit zurückzusetzen. Die gewählte Standby-Einheit wird neu definiert, wenn der Reset aktiviert wird.

### **Tabelle 22: Konfiguration des Standby-Kaltwassersatzes**

<span id="page-28-1"></span>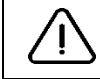

Wenn die Umschaltzeit nicht richtig eingestellt ist, kann die Umschaltung der Standby-Einheit die Stabilität der Wassertemperatur beeinträchtigen. Erkundigen Sie sich bitte beim Betriebsleiter, ob es bestimmte Beschränkungen für die Umstellungszeit gibt (z. B. Prozessanwendungen).

### <span id="page-28-0"></span>4.9 **Konfiguration**

In diesem Abschnitt werden die Parameter beschrieben, die auf der Konfigurationsseite zugänglich sind.

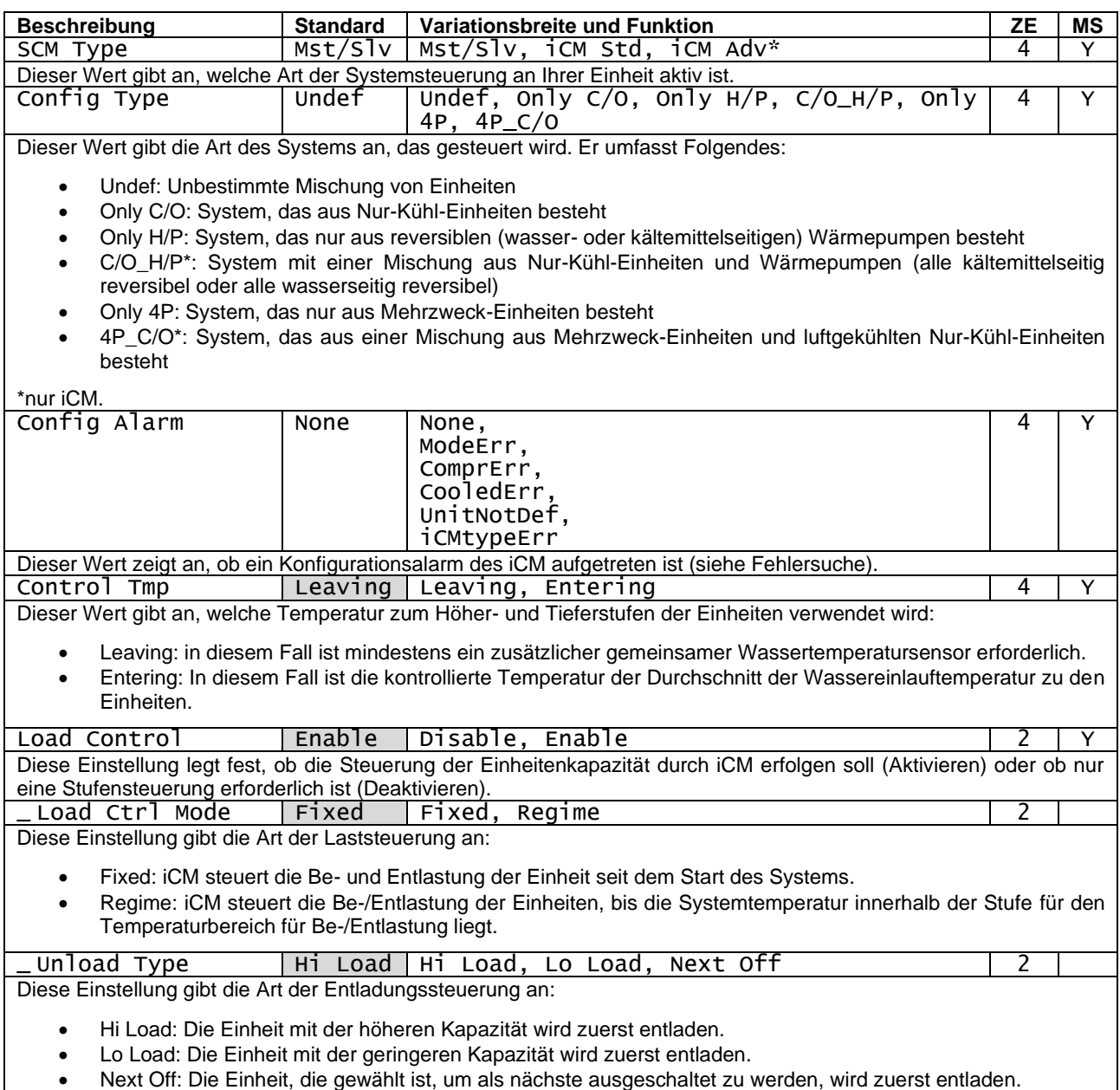

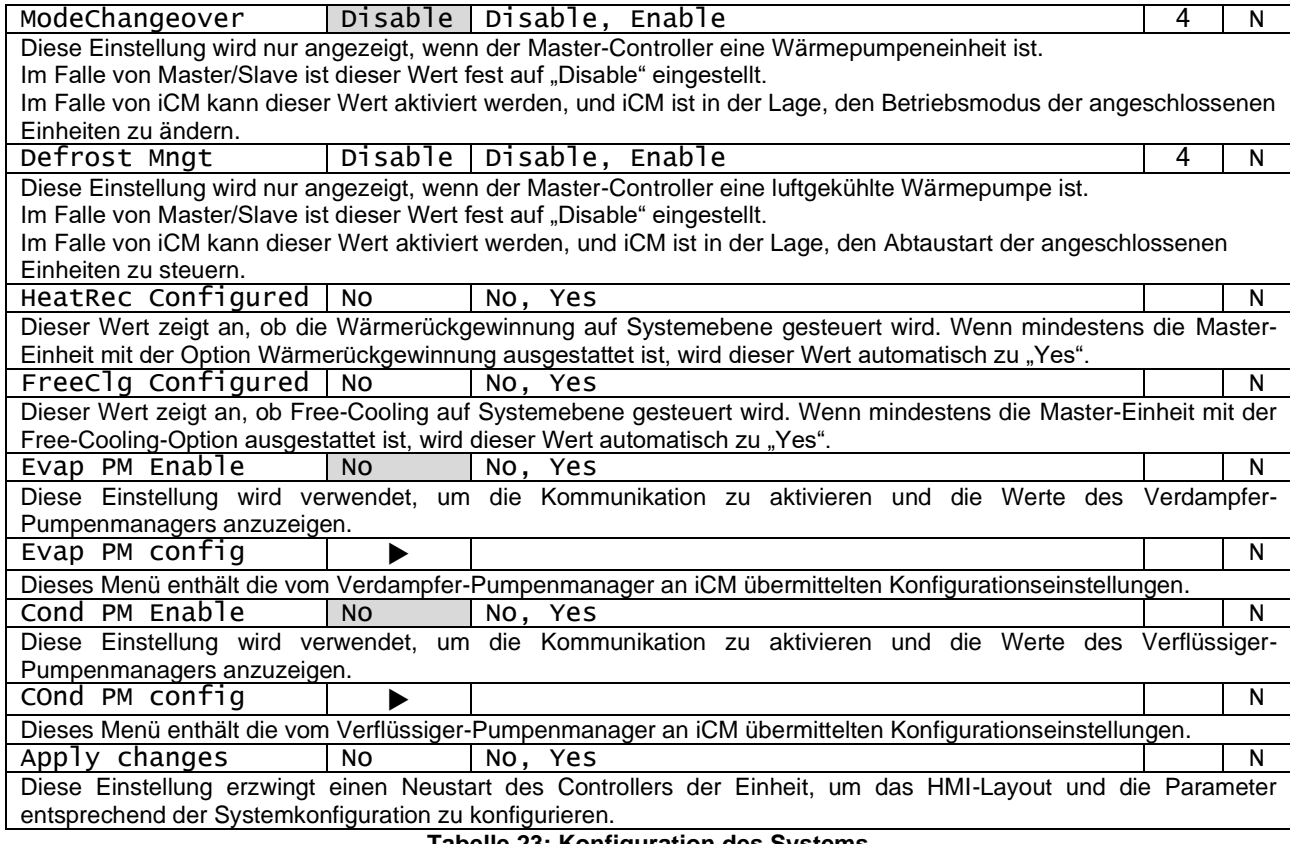

### **Tabelle 23: Konfiguration des Systems**

#### <span id="page-29-1"></span><span id="page-29-0"></span> $4.9.1$ **Pumpenmanager-Konfiguration (PM Config)**

In diesem Menü werden die an iCM übermittelten Konfigurationswerte des Pumpenmanagers angezeigt.

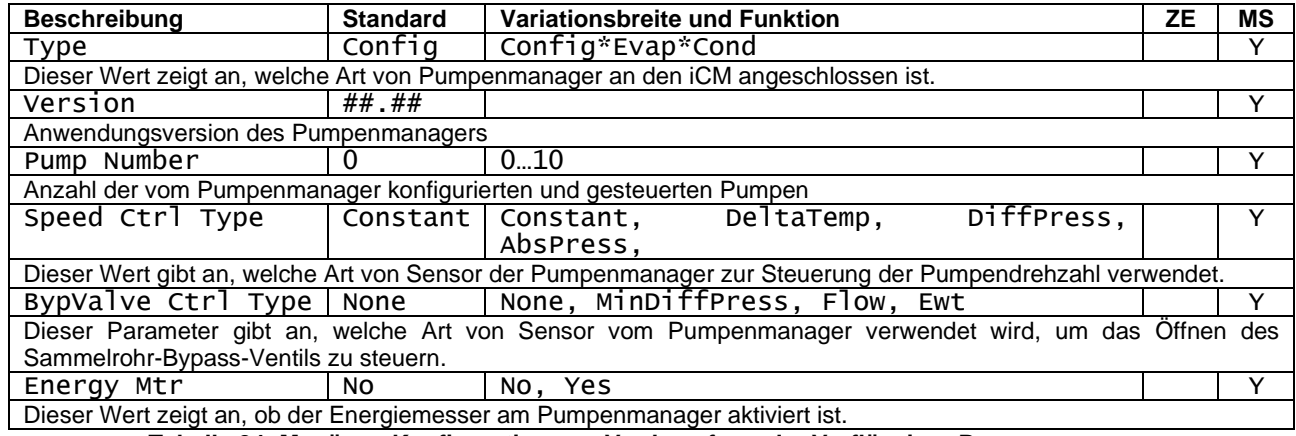

**Tabelle 24: Menü zur Konfiguration von Verdampfer- oder Verflüssiger-Pumpenmanager**

<span id="page-29-2"></span> $(i)$ 

Dieses Menü ist nur verfügbar, wenn "Evap or Cond PM" aktiviert ist und nach einem Neustart des Controllers.

### <span id="page-30-0"></span>**5 BETRIEB DES SYSTEMS**

In diesem Kapitel wird erläutert, wie Sie mit Controllern interagieren, in denen iCM konfiguriert ist.

Erstens muss hervorgehoben werden, dass die iCM-Logik in den Controller der Einheit eingebettet ist. Wenn eine Einheit als "Master" im Anlagenraum gewählt wird, werden die Hauptsollwerte am Controller der Master-Einheit als "Systemsollwerte" verwendet. Die "Slave"-Einheiten hingegen unterliegen der iCM-Steuerung, die die Betriebssollwerte übermittelt. Wenn die "Slave"-Einheit nicht mehr mit dem "Master" kommuniziert oder über die HMI-Einstellung in den "Standalone"-Modus versetzt wird, arbeitet die "Slave"-Einheit mit ihren eigenen Sollwerten.

### <span id="page-30-1"></span>**Systemfreigabe-Sollwert**  $5.1$

Die Freigabebedingungen am Controller der Master-Einheit, die im Allgemeinen zur Freigabe einer Einheit überprüft werden, müssen erfüllt sein, um die iCM-Logik und folglich die Ablauf- und Stufensteuerung des Systems zu aktivieren. Diese Bedingungen sind:

- 1. "Unit Enable" = ON an der HMI des Controllers der Einheit
- 2. "Geräteschalter" am Geräteschrank auf ON gestellt
- 3. "Netwrk En Sp" an der HMI des Controllers der Einheit (nur wenn "Control Source" = Network, d. h. der Master wird von einem BMS eines Drittanbieters durch Protokollkommunikation mit dem Objekt "Chiller Enable Setpoint – Network" gesteuert)

Wenn alle oben genannten Bedingungen am Controller der Master-Einheit erfüllt sind, wird im Menü

"System  $\rightarrow$  Data  $\rightarrow$  Sys State" = "Run"

gesetzt und die iCM Ablauf- und Stufensteuerungslogik durchgeführt.

Wenn eine der oben genannten Bedingungen an der Master-Einheit nicht gegeben ist, wird die iCM-Ablauf- und Stufensteuerungslogik gestoppt und alle Geräte werden vom Master-Controller gestoppt.

#### <span id="page-30-2"></span>**Master-Deaktivierung**  $5.1.1$

Wenn der Benutzer die Master-Einheit anhalten und außer Betrieb nehmen möchte, während die iCM-Logik weiterläuft, muss er den Sollwert im folgenden Menü einstellen:

"System  $\rightarrow$  Maintenance  $\rightarrow$  Mst Enable" = No

Auf diese Weise wird der Status der Master-Einheit zu "nicht verfügbar", iCM stoppt die Master-Einheit und fährt mit der Ablaufsteuerung der anderen verfügbaren Einheiten fort.

#### <span id="page-30-3"></span>**Slave-Deaktivierung**  $5.1.2$

Wenn der Benutzer eine Slave-Einheit stoppen und außer Betrieb nehmen möchte, muss er eine der Freigabebedingungen auf "false" setzen, wie in Abschnitt [5.1](#page-30-1) beschrieben.

Wenn die Slave-Einheit deaktiviert ist, betrachtet iCM sie als "nicht verfügbar" und folglich außerhalb der Ablauflogik. iCM sendet einen Stopp-Befehl an die Einheit, und sie wird im Menü angezeigt.

"System  $\rightarrow$  Data  $\rightarrow$  Units: State  $\rightarrow$  Slv# State" = N/Av (not available)

### <span id="page-30-4"></span>**Sollwerte für die Wassertemperatur im System**

Zum Einstellen der Temperatursollwerte, die von iCM für die Ablauf- und Stufensteuerungslogik verwendet werden, sollte der Benutzer den Kühl- oder Heizsollwert an der HMI des Master-Controllers einstellen.

#### <span id="page-30-5"></span>**Kühl-Sollwert des Systems**  $5.2.1$

Es muss hervorgehoben werden, dass iCM den Ablauf der Einheiten nach der Wasseraustrittstemperatur des Systems oder nach der Wassereintrittstemperatur des Systems steuern kann, je nach Einstellung im Menü "System→Configuration→ Control Tmp". In beiden Fällen der kontrollierten Temperatur muss der Benutzer den Sollwert der HMI des Controllers der Master-Einheit ändern:

- "Cool LWT 1"

#### <span id="page-30-6"></span>**Heiz-Sollwert des Systems**  $5.2.2$

Handelt es sich bei dem Master um eine Wärmepumpe oder ein Mehrzweckgerät, sollte der Benutzer den Sollwert der HMI des Master-Controllers bearbeiten:

"Heat I WT 1"

Der Heizungssollwert am Master wird in beiden Fällen der Temperaturregelung auf der Grundlage der Wasseraustrittstemperatur des Systems oder der Wassereintrittstemperatur des Systems zum "Heiz-Sollwert des Systems".

#### <span id="page-31-0"></span> $5.2.3$ **EWT-Sollwert der System-Wärmerückgewinnung**

In Systemen mit mehr als zwei Einheiten, die mit der Wärmerückgewinnungsoption ausgestattet sind, muss der Benutzer zur Einstellung des Wärmerückgewinnungssollwerts, der von iCM für das Wärmerückgewinnungsmanagement auf Systemebene verwendet wird, den Sollwert der HMI des Master-Controllers bearbeiten:

- "HR EWT"

Die Wärmerückgewinnung am Master wird zum "Systemwärmerückgewinnungssollwert".

#### <span id="page-31-1"></span> $5.2.4$ **Systemsollwerte durch Netzwerkkommunikation**

Es ist erwähnenswert, dass, wenn der Master-Controller an ein BMS eines Drittanbieters angeschlossen ist und "Control Source = Network" (Steuerquelle = Netzwerk) an der HMI des Master-Controllers eingestellt ist, das BMS die Temperatursollwerte auf den Master schreiben kann; diese Sollwerte werden die "aktiven Sollwerte" am Master-Controller und folglich für die iCM-Logik.

Das BMS sollte arbeiten mit

- Cool Setpoint Network
- Heat Setpoint Network

über Protokollkommunikation mit der Master-Einheit (siehe Abbildung des Kommunikationsprotokolls der jeweiligen Einheit).

Diese Sollwerte können zur Einstellung der Systemtemperatur-Sollwerte zum Kühlen oder Heizen für beide kontrollierten Temperaturen (System LWT oder System EWT) durch die iCM-Logik verwendet werden.

Wenn das Master-Gerät mit der Option Wärmerückgewinnung ausgestattet ist, sollte das BMS arbeiten mit

Heat Recovery EWT setpoint - Network

über Protokollkommunikation mit der Master-Einheit.

Die oben genannten Sollwerte, die vom BMS am Controller der Master-Einheit eingestellt werden, können an der HMI überprüft werden:

- → Netwk Cool LWT
- $\rightarrow$  Netwk Heat LWT
- $\rightarrow$  Netwk HR EWT

#### <span id="page-31-2"></span> $5.2.5$ **Aktiver Sollwert des Systems**

Sobald die Temperatursollwerte und der Betriebsmodus (Kühlen/Heizen) am Master-Controller eingestellt sind, wird der "aktive Sollwert" des Masters zum "aktiven System-Sollwert".

Der Regler der Master-Einheit sendet den "System Active Setpoint" an alle Slave-Einheiten. Dieser Sollwert überschreibt die "lokalen" Sollwerte der Slave-Einheiten und kann in jeder Einheit auf der Hauptseite angezeigt werden.

"Main Menu  $\rightarrow$  Setpoints".

### <span id="page-31-3"></span>**Systemmodus und Systemmodus-Sollwert**

In Systemen, die nur Wärmepumpeneinheiten oder eine Mischung aus Wärmepumpen- und Kaltwassersatz-Einheiten enthalten, kann iCM die Abfolge der Einheiten so steuern, dass der Temperatursollwert für die Systemkühlung bzw. der Temperatursollwert für die Systemheizung erreicht wird. Um die Umschaltung der Betriebsart in der Ablauf- und Stufensteuerungslogik von iCM zu ermöglichen, sollte der Benutzer die Sollwerte am Controller der Master-Einheit bearbeiten. Die folgenden Bedingungen lösen die Betriebsartumschaltung von Kühlbetrieb auf Heizbetrieb aus:

- 1. "Unit Available Mode = Cool/Heat" an der HMI des Controllers (zeigt an, dass es sich um eine Wärmepumpe handelt und die Umschaltung möglich ist)
- 2. "Modusschalter" am Geräteschrank auf "Heat" gestellt
- 3. "Network Mode = Heat" an der HMI des Controllers (nur wenn "Control Source" = Network, d. h. der Master wird von einem BMS eines Drittanbieters durch Protokollkommunikation mit dem Objekt "Unit Mode Setpoint -Network" gesteuert)

Wenn eine der oben genannten Bedingungen zu "Cool" wird, ändert der Master den Systembetriebsmodus in "Cool" (Kühlen).

Geprüft werden kann der Systembetriebsmodus im Menü

"System  $\rightarrow$  Data  $\rightarrow$  Sys Mode"

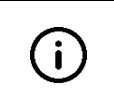

Im Falle der Master/Slave-Option stellt der Master den Systembetriebsmodus nicht an den Slave-Einheiten ein.

Die Umschaltung der Betriebsart muss an allen Einheiten des Systems unter den oben genannten Bedingungen erfolgen (durch Schalter und/oder Netzwerkbetriebssollwert)

Im Falle der iCM-Option und der konfigurierten "Systemmodusumschaltung" stellt der iCM-Master den Systemmodus an allen angeschlossenen Wärmepumpen-Slaves ein.

Der Systemmodus-Sollwert von iCM übernimmt die oben genannten Bedingungen an den Slave-Einheiten (Modusschalter und Netzwerkmodus-Sollwert werden vom Controller der Slave-Einheit ignoriert).

Sollte eine Slave-Einheit nicht auf den gleichen Betriebsmodus wie der Master eingestellt sein, betrachtet j. iCM sie als "nicht verfügbar" und stoppt sie.

### <span id="page-32-0"></span>**Systemgesteuerte Temperatur**

Diese Variable stellt die Temperatur auf Systemebene dar, die iCM durch Ablauf- und Stufensteuerung der Einheiten zu beeinflussen versucht, um den Sollwert der Systemtemperatur zu erreichen. Angezeigt wird die Variable im Menü:

 $\text{``System}$   $\rightarrow$  Data  $\rightarrow$  Sys Ctrld Temp"

Die nachstehende Tabelle zeigt die Werte, die die "systemgesteuerte Temperatur" je nach Konfiguration des gemeinsamen LWT-Sensors, des Gerätetyps (luftgekühlt/wassergekühlt/Mehrzweck) und des Systembetriebsmodus annehmen kann:

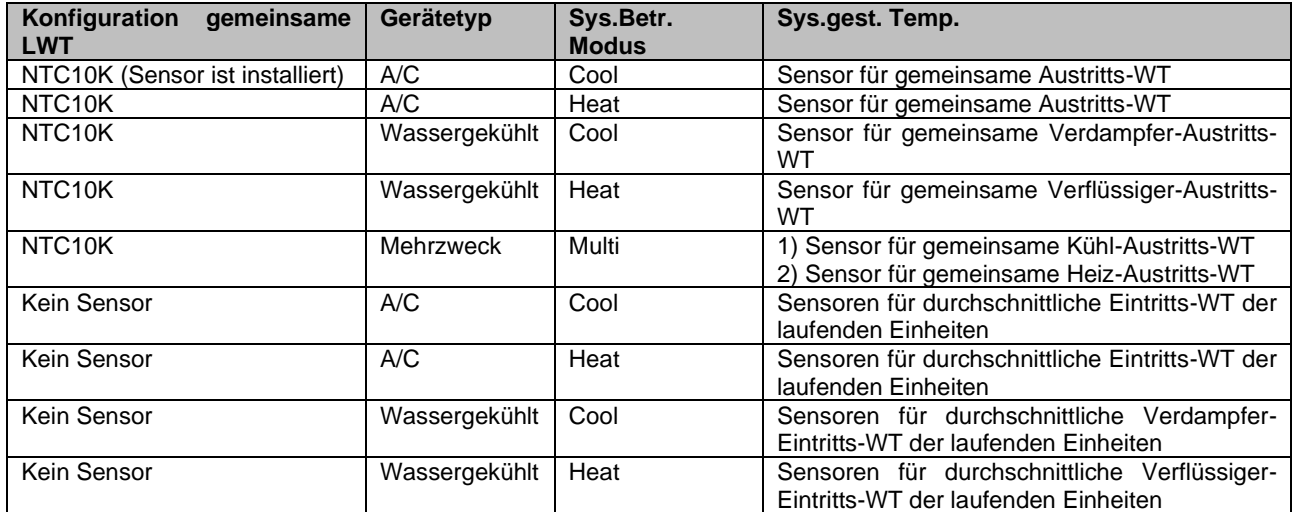

**Tabelle 25: Systemgesteuerte Temperatur basierend auf dem Systemlayout**

### <span id="page-32-3"></span><span id="page-32-1"></span>**Systemwärmerückgewinnung aktivieren (nur iCM-Option)**

In Systemen mit mehr als zwei Einheiten, die mit der Option Wärmerückgewinnung ausgestattet sind, kann der Controller der Master-Einheit die Ablauf- und Stufensteuerung der Einheiten durchführen, um die Wärmerückgewinnung auf Systemebene zu maximieren.

Die Aktivierungsbedingungen am Controller der Master-Einheit, die im Allgemeinen geprüft werden, um das Wärmerückgewinnungsmanagement an einer Einheit zu starten, müssen erfüllt sein, um das Wärmerückgewinnungsmanagement an der iCM-Logik zu aktivieren. Diese Bedingungen sind:

- 1. "Wärmerückgewinnungsschalter" am Geräteschrank auf "ON" gestellt
- 2. "Network HR Enable" an der HMI des Controllers der Einheit (nur wenn "Control Source" = Network, d. h. der Master wird von einem BMS eines Drittanbieters durch Protokollkommunikation mit dem Objekt "Heat Recovery Enable Setpoint – Network" gesteuert)

Wenn alle oben genannten Bedingungen am Controller der Master-Einheit erfüllt sind, wird im Menü

"System  $\rightarrow$  Data  $\rightarrow$  Sys HeatRec State" = Run

gesetzt und die iCM Ablauf- und Stufensteuerungslogik durchgeführt, um die Wärmerückgewinnungslast zu decken.

Wenn eine der oben genannten Bedingungen am Controller der Master-Einheit nicht erfüllt ist, wird die Wärmerückgewinnungsfunktion an der Master- und allen Slave-Einheiten deaktiviert.

#### <span id="page-32-2"></span> $5.5.1$ **Wärmerückgewinnung am Master deaktivieren**

Wenn der Benutzer die Wärmerückgewinnung an der Master-Einheit stoppen möchte, aber die Steuerung der Wärmerückgewinnung durch iCM beibehalten will, muss er den Sollwert im Menü bearbeiten.

"System  $\rightarrow$  Maintenance  $\rightarrow$  Mst HeatRec Enable" = No

Auf diese Weise wird der Status der Wärmerückgewinnung der Master-Einheit auf "nicht verfügbar" gesetzt, iCM stoppt die Wärmerückgewinnungsfunktion an der Master-Einheit und fährt mit der Ablaufsteuerung der anderen Einheiten mit verfügbarer Wärmerückgewinnung fort, um den Heizlastbedarf zu decken.

#### <span id="page-33-0"></span>**Wärmerückgewinnung am Slave deaktivieren**  $5.5.2$

Wenn der Benutzer die Wärmerückgewinnungsfunktion an der Slave-Einheit stoppen und diese außer Betrieb nehmen möchte, muss er eine der Aktivierungsbedingungen auf "false" setzen, wie in Abschnitt [5.5](#page-32-1) beschrieben.

Wenn die Slave-Einheit deaktiviert ist, betrachtet iCM sie als "nicht verfügbar" und folglich außerhalb der Ablauflogik. iCM sendet einen Stopp-Befehl an die Einheit, und sie wird im Menü angezeigt.

"System  $\rightarrow$  Data  $\rightarrow$  Units: HeatRecovery  $\rightarrow$  Slv# Avail" = No (not available)

![](_page_33_Picture_4.jpeg)

Wenn die Wärmerückgewinnungsfunktion an einer Einheit deaktiviert ist, berücksichtigt iCM die Einheit weiterhin, um die Last auf der Kühlseite zu befriedigen.

### <span id="page-33-1"></span>**System-Free-Cooling aktivieren (nur iCM-Option)**

In Systemen mit mehr als zwei Einheiten, die mit der Option Free-Cooling ausgestattet sind, kann der Controller der Master-Einheit die Ablauf- und Stufensteuerung der Einheiten durchführen, um die durch Free-Cooling erzeugte Kühlkapazität auf Systemebene zu maximieren.

Die Aktivierungsbedingungen am Controller der Master-Einheit, die im Allgemeinen geprüft werden, um das Free-Cooling-Management an einer Einheit zu starten, müssen erfüllt sein, um das Free-Cooling-Management an der iCM-Logik zu aktivieren. Diese Bedingungen sind:

- 1. "Free-Cooling-Schalter" am Geräteschrank auf "ON" gestellt
- 2. "Netwrk HR Enable" an der HMI des Controllers der Einheit (nur wenn "Control Source" = Network, d. h. der Master wird von einem BMS eines Drittanbieters durch Protokollkommunikation mit dem Objekt "Heat Recovery Enable Setpoint – Network" gesteuert)
- 3. "Free Cooling Enable" ist an der HMI der Master-Einheit auf "Yes" gestellt
- 4. Außenlufttemperatur (OAT) ist niedriger als der aktuelle System-Sollwert minus FC-Ausgangstemperaturunterschied (konfigurierbare Einstellung)

Wenn alle oben genannten Bedingungen am Controller der Master-Einheit geprüft sind, wird im Menü

"System  $\rightarrow$  Data  $\rightarrow$  Sys FreeClg Status" = Run

gesetzt und iCM beginnt mit der Durchführung der Ablauf- und Stufensteuerungslogik, um die Kühllastanforderung durch Free-Cooling zu erfüllen.

Außerdem kann "Sys FreeClg Status" verschiedene Werte annehmen, wie unten erläutert:

- a) *Off:Switch:* Free-Cooling wird gestoppt, weil einer der Aktivierungssollwerte an der Master-Einheit nicht erfüllt ist
- b) *Wait for OAT:* Free-Cooling wird gestoppt, da die Bedingung der OAT nicht erfüllt ist, obwohl die Option aktiviert ist.
- c) *Run:* Free-Cooling läuft, weil alle Bedingungen erfüllt sind.
- d) *Off:Alm:* Free-Cooling ist gestoppt, weil der Außenlufttemperatursensor am Controller der Master-Einheit (wird von iCM auf Systemebene verwendet) defekt ist oder nicht richtig funktioniert.

#### <span id="page-33-2"></span> $5.6.1$ **Free-Cooling am Master deaktivieren**

Wenn der Benutzer Free-Cooling an der Master-Einheit stoppen möchte, aber die Free-Cooling-Steuerung durch iCM beibehalten will, muss er den Sollwert im Menü bearbeiten.

"System  $\rightarrow$  Maintenance  $\rightarrow$  Mst FreeClg Enable" = No

Auf diese Weise wird die Verfügbarkeit von Free-Cooling der Master-Einheit auf "No" gesetzt, iCM stoppt die Free-Cooling-Funktion der Master-Einheit und fährt mit der Ablaufsteuerung der anderen Einheiten mit verfügbarem Free-Cooling fort, um den Kühlbedarf zu decken.

#### <span id="page-33-3"></span> $5.6.2$ **Free-Cooling am Slave Deaktivieren**

Wenn der Benutzer die Free-Cooling-Funktion der Slave-Einheit stoppen und diese außer Betrieb nehmen möchte, muss er eine der Freigabebedingungen auf "false" setzen, wie in Abschnitt [5.6](#page-33-1) beschrieben.

Wenn die Slave-Einheit deaktiviert ist, betrachtet iCM sie als "nicht verfügbar" für Free-Cooling und folglich außerhalb der Free-Cooling-Ablauflogik. iCM sendet einen Stoppbefehl für die Free-Cooling-Funktion und zeigt dies im Menü

"System  $\rightarrow$  Data  $\rightarrow$  Units: HeatRecovery  $\rightarrow$  Slv# Avail" = No (not available)

![](_page_33_Picture_30.jpeg)

Wenn die Free-Cooling-Funktion an einem Gerät deaktiviert ist, ändert das Gerät seinen Modus auf Vollmechanisch und kann weiterhin Kühlleistung durch den Kreislaufkompressor erzeugen. Darüber hinaus kann iCM die Einheit anhalten, wenn die Bedingungen für die Bereitstellung der Gerätekapazität oder der systemgesteuerten Temperatur erfüllt sind.

### <span id="page-33-4"></span> $5.7$ **Standalone-Modus**

Wenn Sie eine Einheit in den "Standalone"-Modus versetzen, können Sie sie jederzeit unabhängig von der iCM-Steuerung betreiben. Sie müssen den entsprechenden Sollwert im Menü einstellen:

```
- "System → Standalone" = Yes
```
Wenn eine Einheit in den "Standalone"-Modus versetzt wird, kann iCM die Einheit nicht steuern, da sie außerhalb der Ablaufsteuerungslogik liegt. Außerdem beginnt die Einheit, mit lokalen Einstellungen zu arbeiten: Aktivierungssollwert, Temperatursollwerte, Betriebsart-Sollwert.

Der Benutzer kann die Einstellung der Einheit auf "Standalone" am Controller der Master-Einheit im folgenden Menü prüfen:

- "System → Data → Units: Status"

#### <span id="page-34-0"></span> $5.7.1$ **Slave im Standalone-Betrieb einstellen**

Wenn eine Slave-Einheit auf "Standalone" eingestellt ist, kann sie nicht als nächstes ein- oder auszuschaltendes Gerät fungieren und der Benutzer muss sie lokal bedienen.

Sobald eine Einheit wieder unter iCM-Steuerung gestellt wird (Einstellung "Standalone" = No), beginnt iCM, die Einheit im zuletzt gefundenen Zustand zu betreiben. Mit anderen Worten: Wenn die Einheit zuvor im "Standalone"-Modus lief, lässt iCM die Einheit laufen und stoppt sie nur, wenn die Bedingungen für die Tieferstufung erfüllt sind. Wurde die Einheit zuvor im "Standalone"-Modus angehalten, lässt iCM das Gerät angehalten und für die Ablauf- und Stufensteuerung verfügbar.

#### <span id="page-34-1"></span> $5.7.2$ **Master im Standalone-Betrieb einstellen**

Wenn die Master-Einheit auf "Standalone" eingestellt ist, arbeiten alle Einheiten im System im "Standalone"-Modus und iCM kann sie nicht steuern.

Außerdem melden die Slave-Einheiten, dass der Master "Standalone" ist, indem sie den Alarm "Master Disconnect" auslösen.

Erst wenn der Master wieder auf "Not standalone" gesetzt wird, beginnt iCM mit der Steuerung der Einheiten, hält sie im letzten Betriebszustand und startet die Ablauf- und Stufensteuerungslogik.

### <span id="page-34-2"></span>**System-Übersicht**

An der HMI der Master-Einheit zeigt das Hauptmenü einen Überblick über den Status der Einheiten mit Hilfe von Symbolen:

![](_page_34_Picture_12.jpeg)

**Abbildung 15- Systemübersicht im Hauptmenü der HMI der Master-Einheit**

<span id="page-34-3"></span>Die Symbole stehen für die verschiedenen Status der Einheiten:

- **Off: Die Einheit ist derzeit ausgeschaltet** 
	- *Run:* Die Einheit ist gerade in Betrieb
- *Alarm*: Die Einheit hat einen aktiven Alarm
- *ComErr*: Die Einheit kommuniziert nicht mit dem Master-Controller und erfordert Maßnahmen zur Wiederherstellung einer ordnungsgemäßen Kommunikation. Wenn eine Einheit einen Kommunikationsfehler hat, wird sie autonom und im lokalen Modus betrieben.
- **II**<sup>4</sup> N/Av: Die Einheit ist "nicht verfügbar" und wurde von iCM gestoppt, d. h. sie ist außerhalb der Ablaufund Stufensteuerung, aufgrund einer der folgenden Bedingungen:
	- Der "Geräteschalter" oder alle "Kreislaufschalter" in der Schalttafel der Einheit sind ausgeschaltet.
	- o Die Einheit ist auf einen anderen "Betriebsmodus" (Kühlen/Heizen) als der Master-Betriebsmodus eingestellt. (Dies gilt nur, wenn das System aus Wärmepumpeneinheiten oder einem gemischten System mit Wärmepumpen- und Kaltwassersatz-Einheiten besteht).
	- o Die Einheit wird am Controller der Master-Einheit in "Stand-by" gewählt.
	- N/Cfg: Die Einheit existiert nicht.

Der Benutzer kann jederzeit alle Informationen über die Systemverwaltung und den Status der Einheiten an der HMI der Master-Einheit im Menü überprüfen:

"Main Menu  $\rightarrow$  System  $\rightarrow$  Data"

D-EOMOC00610-21\_05DE 35/44

### <span id="page-36-0"></span>**6 FEHLERSUCHE UND -BEHEBUNG**

In diesem Kapitel wird versucht, die von iCM und Master/Slave generierten Alarme und Ereignisse zu erklären und eine Anleitung zur Lösung zu geben.

In den folgenden Abschnitten werden alle Alarme beschrieben. Alarme deaktivieren iCM und Master/Slave oder schränken deren Fähigkeit ein, das System ordnungsgemäß zu steuern.

### <span id="page-36-1"></span> $6.1$ **iCM Master-Alarme**

#### <span id="page-36-2"></span> $6.1.1$ **iCMConfigAlm:MultistateFault - Konfigurationsfehler**

Dieser Alarm am **Master**-Controller kann während der Konfiguration der Systemsteuerung auftreten und zeigt an, dass die Art der Einheit (Einheitentyp) oder die Art des Systemsteuerungstyps (M/S oder iCM Std) von Einheiten im Prozessnetzwerk nicht korrekt ist.

Überprüft werden kann der Grund für den Konfigurationsalarm im Menü: *System --> Configuration --> ConfigAlarm*. Verfügbare Konfigurationen und mögliche Konfigurationsalarme werden erklärt in Abschnitt [1.3.](#page-6-0)

![](_page_36_Picture_283.jpeg)

### <span id="page-36-3"></span> $6.1.2$ **System-LWT-Sensorfehler**

Dieser Alarm zeigt an, dass der Sensor für das Kühl-/Heizwasser-Sammelrohr auf der Verdampferseite nicht richtig funktioniert. Dieser Alarm kann auftreten, wenn der CommonLWT-Sensor an allen Einheiten konfiguriert ist

![](_page_37_Picture_307.jpeg)

### <span id="page-37-0"></span> $6.1.3$ **System-Heiz-LWT-Sensorfehler**

Dieser Alarm zeigt an, dass der Sensor für das Warmwasser-Sammelrohr auf der Verflüssigerseite nicht richtig funktioniert. Dieser Alarm kann auftreten, wenn der CommonLWT-Sensor nur an wassergekühlten Wärmepumpen und Mehrzweck-Einheiten konfiguriert ist

![](_page_37_Picture_308.jpeg)

#### <span id="page-37-1"></span> $6.1.4$ **Slave-Kommunikationsfehler**

Dieser Alarm des **Master**-Controllers zeigt an, dass die Kommunikation mit einem Slave nicht richtig funktioniert. Es besteht die Möglichkeit, dass dieser Alarm bei falscher Verkabelung mit mehreren Einheiten zusammenhängt.

![](_page_37_Picture_309.jpeg)

![](_page_38_Picture_292.jpeg)

### <span id="page-38-0"></span> $6.1.5$ **Slave fehlt**

Dieser Alarm am **Master**-Controller zeigt an, dass einige der Slaves im Netzwerk nicht sichtbar sind. Dies kann während der Systemkonfiguration geschehen, wenn der Master zuerst konfiguriert wird.

![](_page_38_Picture_293.jpeg)

### <span id="page-38-1"></span>**Slave-Alarme**

#### <span id="page-38-2"></span> $6.2.1$ **Master-Kommunikationsfehler**

Dieser Alarm des **Slave**-Controllers zeigt an, dass die Kommunikation mit dem Master nicht richtig funktioniert. Es besteht die Möglichkeit, dass dieser Alarm bei falscher Verkabelung mit mehreren Einheiten zusammenhängt.

![](_page_38_Picture_294.jpeg)

#### <span id="page-38-3"></span> $6.2.2$ **Master fehlt**

Dieser Alarm am **Slave**-Controller zeigt an, dass der Master im Netzwerk nicht sichtbar sind. Dies kann während der Systemkonfiguration geschehen, wenn die Slaves zuerst konfiguriert werden.

![](_page_39_Picture_307.jpeg)

### <span id="page-39-0"></span> $6.2.3$ **Master nicht verbunden**

Dieser Alarm am **Slave**-Controller zeigt an, dass die Einheit nicht mehr vom Master gesteuert wird.

![](_page_39_Picture_308.jpeg)

### <span id="page-39-1"></span>**Alarme des Pumpenmanagers**

#### <span id="page-39-2"></span>**Kommunikationsfehler des Pumpenmanagers**  $6.3.1$

Dieser Alarm kann nur am **iCM Master** auftreten, wenn der Verdampfer-Pumpenmanager oder der Verflüssiger-Pumpenmanager konfiguriert wurde, aber die Kommunikation nicht richtig funktioniert.

![](_page_39_Picture_309.jpeg)

### <span id="page-40-0"></span> $6.3.2$ **Pumpenmanager fehlt**

Dieser Alarm am **iCM Master**-Controller zeigt an, dass die Pumpenmanager im Netzwerk nicht sichtbar sind. Dies kann während der Systemkonfiguration geschehen, wenn der Master zuerst konfiguriert wird.

![](_page_40_Picture_312.jpeg)

#### <span id="page-40-1"></span>6.3.3 **Konfigurationsfehler des Pumpenmanagers**

Dieser Alarm am **iCM Master**-Controller wird angezeigt, wenn der Pumpenmanager konfiguriert und in Kommunikation ist, aber die Konfiguration des Pumpensystems nicht empfangen wurde. Dies kann während der Systemkonfiguration geschehen, wenn der Master zuerst konfiguriert wird.

![](_page_40_Picture_313.jpeg)

#### <span id="page-40-2"></span> $6.3.4$ **Pumpenmanager-Sensorfehler**

Dieser Alarm am **iCM Master**-Controller wird angezeigt, wenn der Pumpenmanager den Alarm des angeschlossenen Sensors für die Pumpendrehzahlregelung übermittelt.

![](_page_40_Picture_314.jpeg)

![](_page_41_Picture_242.jpeg)

#### $6.3.5$ **Pumpenmanager – Nicht verfügbarer Pumpenalarm**

Dieser Alarm am **iCM Master**-Controller tritt auf, wenn der Pumpenmanager einen kumulativen Alarm der Pumpen meldet.

![](_page_41_Picture_243.jpeg)

### <span id="page-41-0"></span>**Ereignisse**

In diesem Abschnitt werden alle Ereignisse beschrieben. Ereignisse sind Situationen, in denen einige Funktionen aufgrund einer falschen Konfiguration des Systems nicht gestartet oder vom iCM gesteuert werden können.

#### <span id="page-41-1"></span> $6.4.1$ **Konfigurationsfehler Wärmerückgewinnung**

Dieser Alarm am Master-Controller zeigt an, dass die Systemkonfiguration die Verwendung der iCM-Option erfordern würde, aber die Master/Slave-Option konfiguriert wurde.

![](_page_41_Picture_244.jpeg)

#### <span id="page-41-2"></span> $6.4.2$ **Free-Cooling-Konfigurationsfehler**

Dieses Ereignis am Master-Controller zeigt an, dass die Systemkonfiguration die Verwendung der iCM-Option erfordern würde, aber die Master/Slave-Option konfiguriert wurde.

![](_page_42_Picture_167.jpeg)

### <span id="page-42-0"></span>**Konfigurationsfehler der Energieüberwachung**  $6.4.3$

Dieses Ereignis am Master-Controller zeigt an, dass die Systemkonfiguration die Verwendung der iCM-Option erfordern würde, aber die Master/Slave-Option konfiguriert wurde.

![](_page_42_Picture_168.jpeg)

Die vorliegende Veröffentlichung dient nur zu Informationszwecken und stellt kein verbindliches Angebot durch Daikin Applied Europe S.p.A. dar. Daikin Applied Europe S.p.A. hat den Inhalt dieser Veröffentlichung nach bestem Wissen und Gewissen zusammengestellt. Es werden für die Vollständigkeit, Richtigkeit, Verlässlichkeit oder Eignung des Inhalts für einen bestimmten Zweck, und auch für die hier beschriebenen Produkte und Dienstleistungen keine ausdrücklichen oder stillschweigenden Garantien gegeben. Die technischen Eigenschaften können sich jederzeit ohne vorherige Ankündigung ändern. Es wird auf die zum Zeitpunkt der Bestellung mitgeteilten Angaben verwiesen. Daikin Applied Europe S.p.A. weist ausdrücklich jegliche Haftung für etwaige direkte oder indirekte Schäden von sich, die im weitesten Sinne aus oder im Zusammenhang mit der Verwendung bzw. Auslegung dieser Veröffentlichung entstehen. Alle Inhalte sind urheberrechtlich geschützt von Daikin Applied Europe S.p.A.

### **DAIKIN APPLIED EUROPE S.p.A.**

Via Piani di Santa Maria, 72 - 00072 Ariccia (Roma) - Italien Tel.: (+39) 06 93 73 11 - Fax: (+39) 06 93 74 014 [http://www.daikinapplied.eu](http://www.daikinapplied.e/#u)